# **راهنمای ساده جهت نصب و راه اندازی رله حفاظت دیفرانسیل ترانسفورمر 6208HF LAPCO**

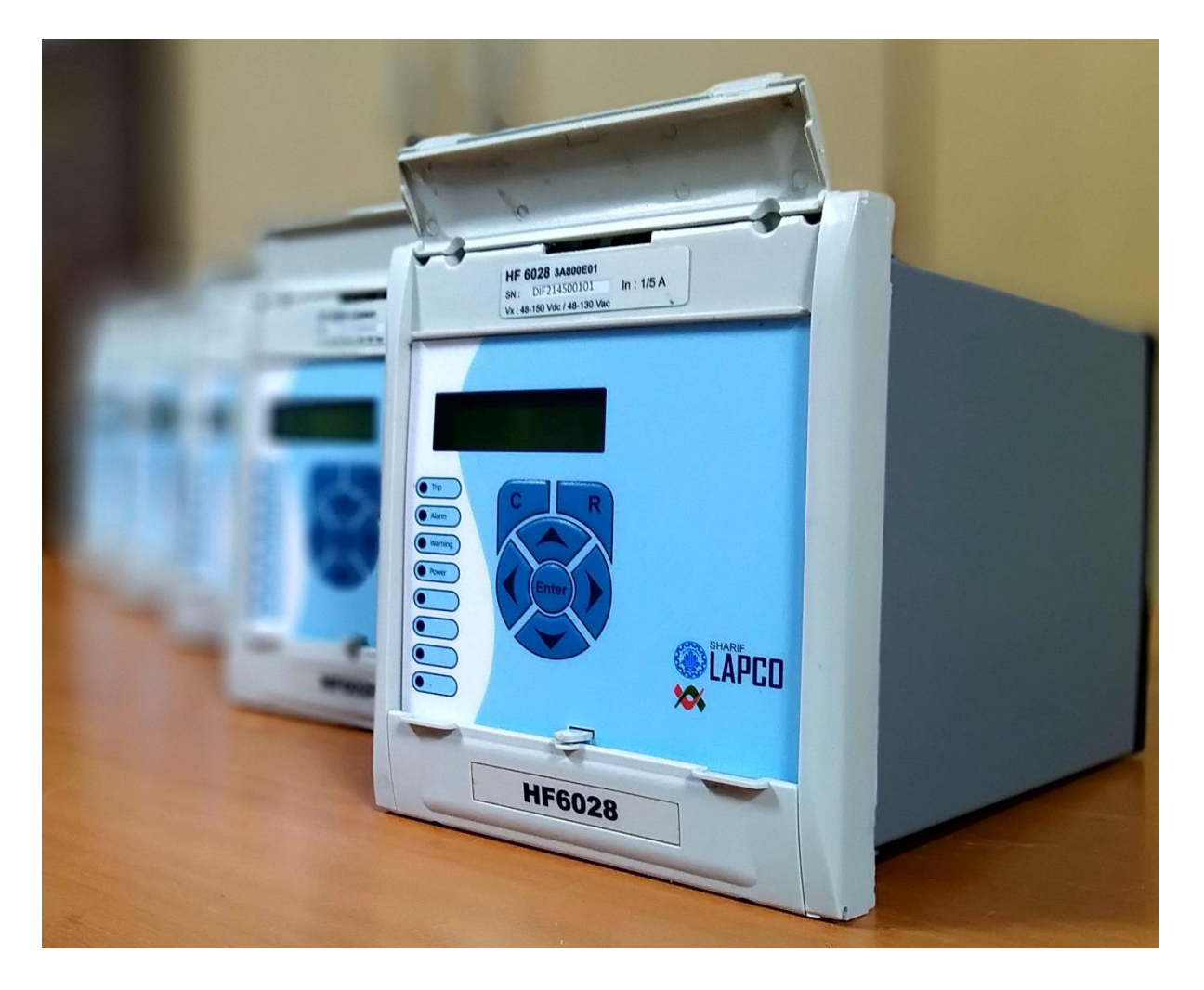

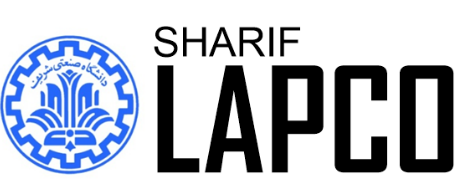

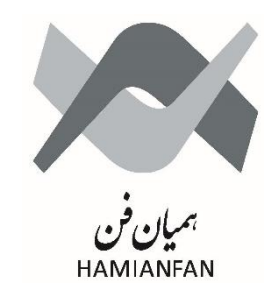

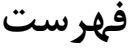

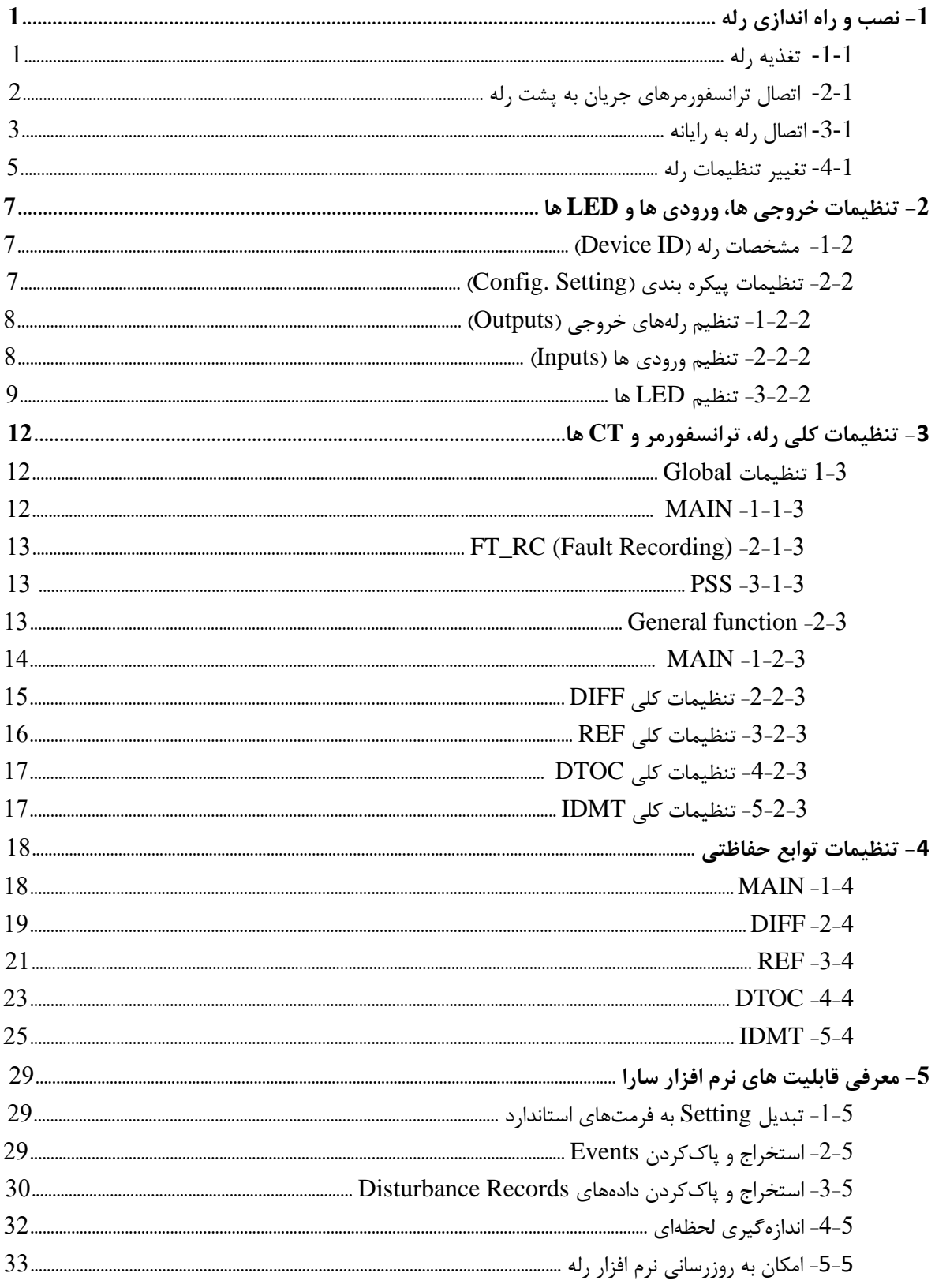

# **-1 نصب و راه اندازی رله**

**-1-1 تغذیه رله** 

ابتدا برای روشن کردن رله، سرهای مثبت و منفی منبع تغذیه (یا منفی و مثبت) را به ترمینالهای 33 و 34 پشت رله وصل می کنیم. )محدوده ولتاژ DC: 150-48 ولت و محدوده ولتاژ AC: 130-48 ولت(

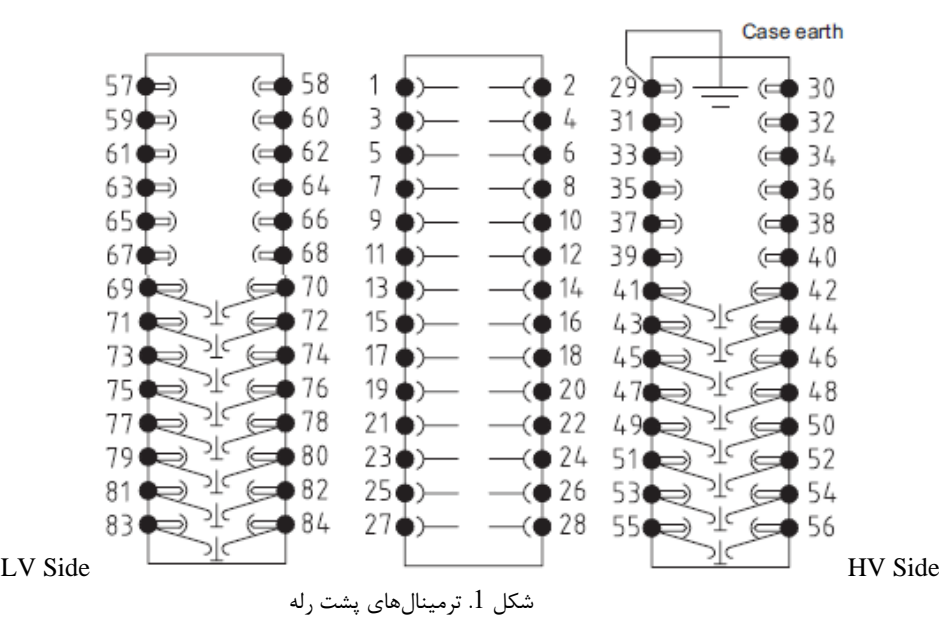

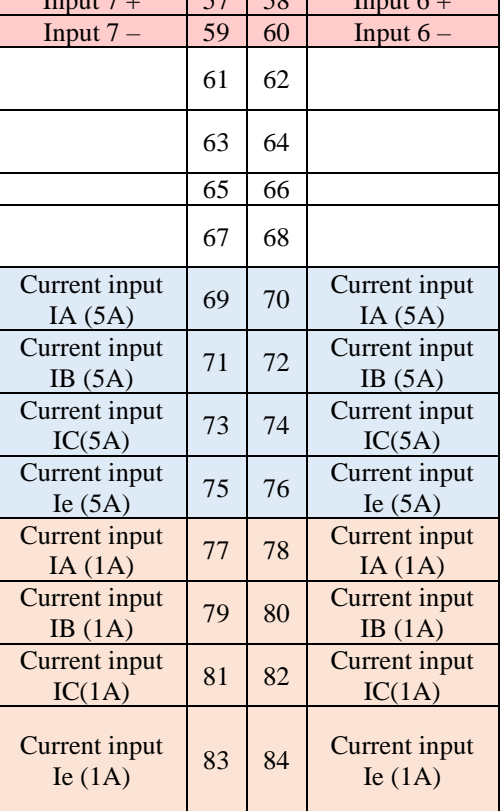

 $57 \times 20$ 

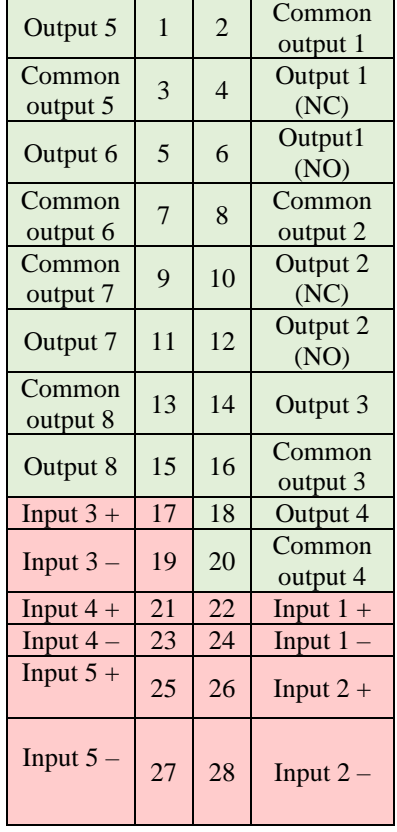

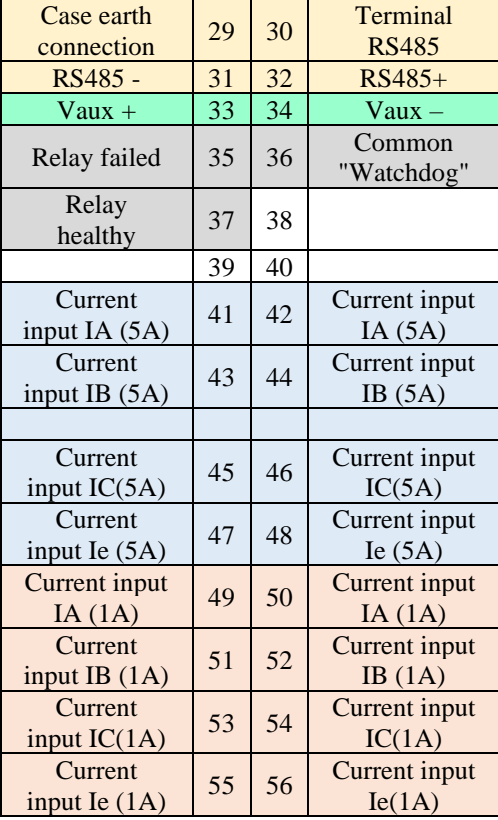

جدول 1. ترمینالهای پشت رله

## **-1-2 اتصال ترانسفورمرهای جریان به پشت رله**

همان طور که در جدول  $1$  مشاهده میشود، رله دارای ورودیهای جریان  $1^\mathrm{A}$  و 5<sup>A</sup> میباشد. با توجه به جریان نامی سمت ثانویه ترانسفورماتورهای جریان ) CT)، می بایست کاربر به درستی ثانویه CT ها را به ترمینال های متناظرشان در پشت رله وصل کند. به طور مثال، اگر CT نصب شده در سمت HV ترانسفورمر، دارای نسبت تبدیل  $1$  : 200 آمپر بود با توجه به جریان نامی ثانویه CT (در این جا  $1^\mathrm{A}$  )، کاربر می بایست از ترمینال های 49 تا 56 در سمت HV استفاده کند. به طور مشابه اگر CT نصب شده در سمت LV ترانسفورمر، دارای نسبت تبدیل 1 : 1000 آمپر بود کاربر می بایست از ترمینال های 77 تا 84 در سمت LV استفاده میشود. به طور مثال در شکل  $\Gamma$   $2$  های نصب شده در دو سمت ترانسفورمری با سربندی YnD و نحوه اتصال ان ها به ترمینال های پشت رله را می توان مشاهده کرد.

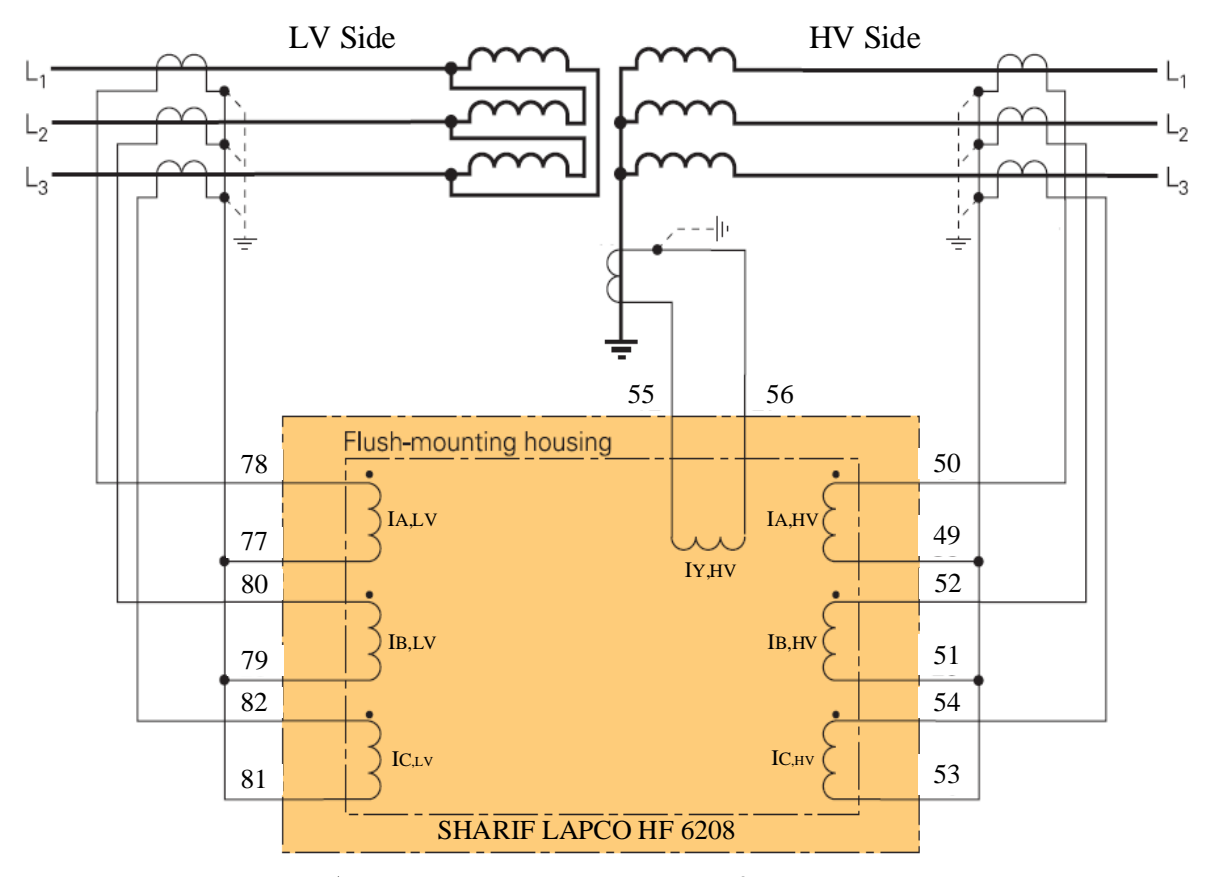

 $1^{\mathsf{A}}$  شکل 2. سربندی ورودیهای جریان به ازای جریان نامی

به طور مشابه اگر جریان نامی سمت ثانویه (خروجی) CT برابر 5<sup>A</sup> باشد، می بایست از ترمینالهای 41 تا 48 در پشت رله برای CT های سمت HV ترانسفورمر و از ترمینال های 69 تا 78 برای CT های سمت ترانسفورمر استفاده کرد که نحوه اتصال آن در شکل 3 آورده شده است: IV

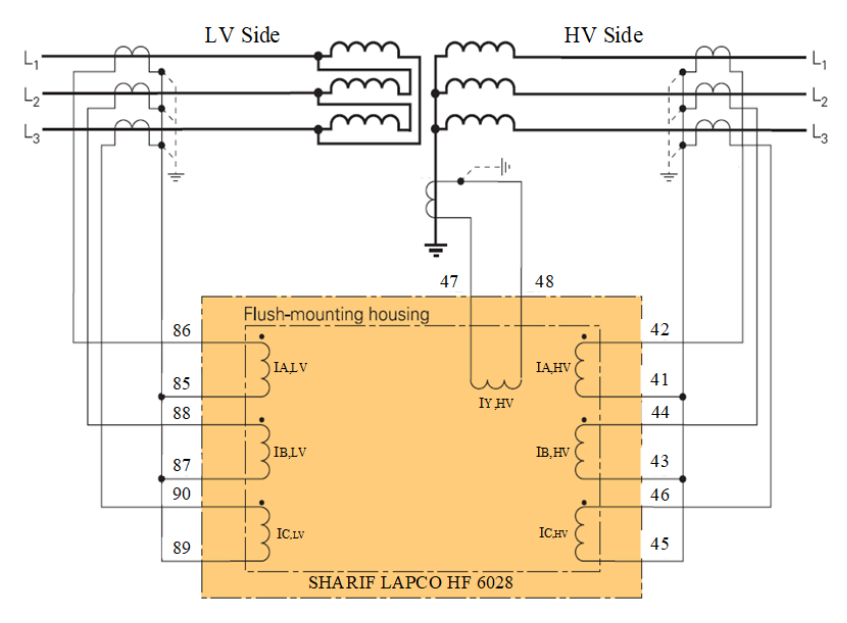

HF6028 Connection to a YnD Transformer

5<sup>A</sup> شکل 3. سربندی ورودیهای جریان به ازای جریان نامی

## **-1-3 اتصال رله به رایانه**

جهت تنظیم ستینگ رله و یا مشاهده رخدادها و جریان های ثبت شده خطا درون رله می بایست از نرم افزار سارا استفاده کرد. از این رو می بایست این نرم افزار را بر روی رایانه نصب کرد. آخرین نسخه این نرم افزار بر روی سایت شرکت همیان فن قابل دانلود می باشد. همچنین همراه رله یک نسخه CD شامل آخرین نسخه نرم افزار موجود است. برای ارتباط رله به رایانه نیز می توان از پورت 9 پینه 232RS که در جلوی دستگاه موجود است (شکل 4) یا از طریق پورت RS485 در ترمینال های پشت رله با شماره های 29–30-31-32 استفاده کرد. اگر رایانه شخصی پورت سریال نداشته باشد می بایست از کابل ارتباطی که دارای مبدل سریال به USB است استفاده کرد. همراه این کابل ها نیز درایو مربوطه نیز وجود دارد که می بایست این درایور نیز در رایانه نصب شود.

پس از نصب نرم افزار سارا بر روی یارانه، برای اتصال رله به آن می بایست در این نرم افزار یک پروژه جدید ایجاد کرد. برای ایجاد پروژه جدید باید مطابق شکل زیر در منوی File گزینه Device to Connect انتخاب شود و در پنجره ایجاد شده مطابق شکل زیر در قسمت Port Serial پورتی که امکان اتصال دارد را انتخاب شده و سپس بر روی OK کلیک کرد. باید دقت کرد که دربخش ID Slave آدرس رله به درستی انتخاب شده باشد. آدرس رله می تواند مقدار 1 تا 255 بگیرد. با این کار میتوان چندین رله را با آدرس های مختلف با استفاده از یک رایانه تنظیم کرد. پسورد موجود در رله نیز که به صورت دیفالت برابر "AAAA" است را نیز می بایست به درستی در این بخش وارد کرد. در غیر این صورت ارتباط با رله مقدور نخواهد بود.

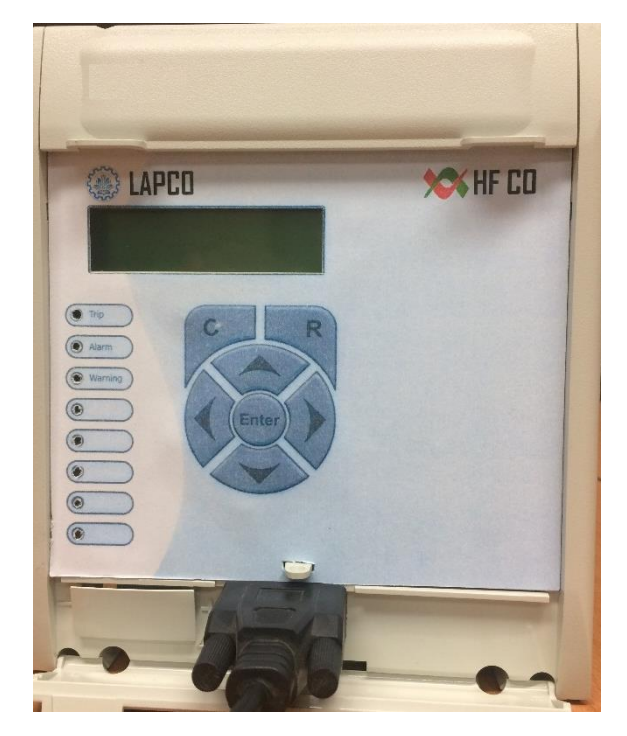

شکل 4. رله و پورت RS232

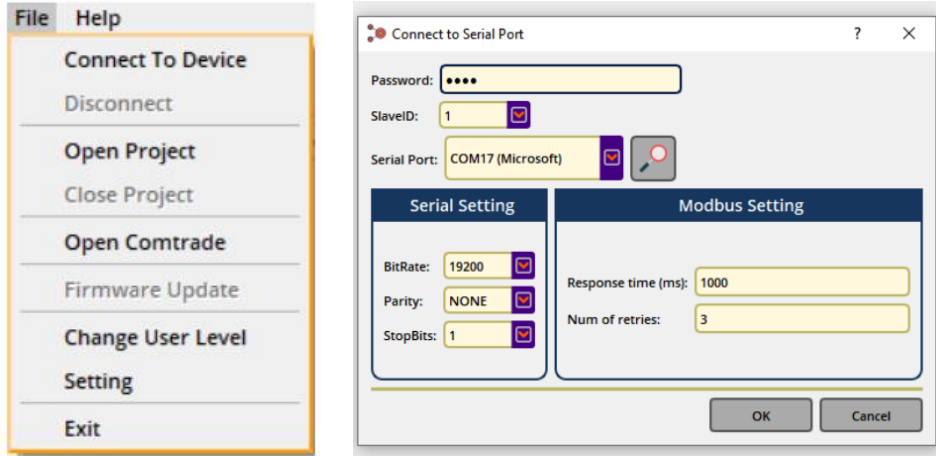

شکل .5 تنظیمات اتصال رله به نرمافزار سارا

درصورتی که اتصال به سریال برقرار باشد، پنجره شکل 6 ایجاد می شود که باید رله 08X6HF را انتخاب کرد.

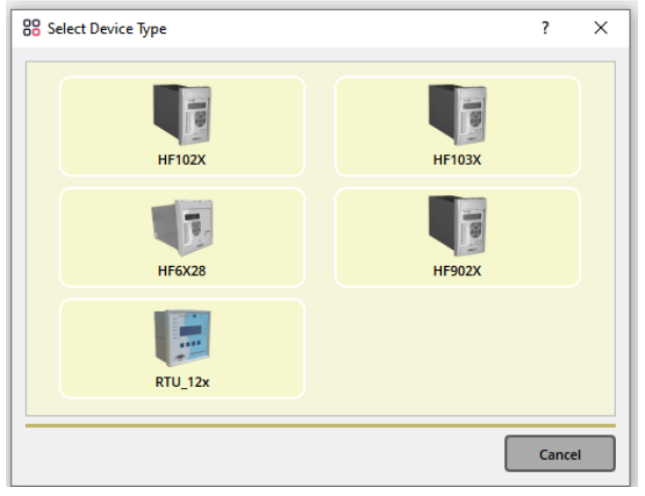

شکل .6 انتخاب نوع رله متصل به نرمافزار

در پنجره باز شده در شکل ،7 میبایست یک نام جدید برای پروژه وارد کرده و بر روی OK کلیک

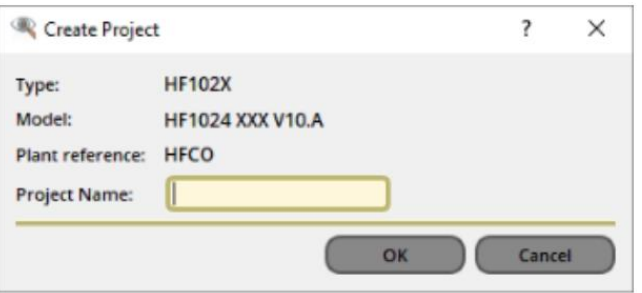

شکل .7 ایجاد پروژه جدید

برای اتصال با پورت پشت ابتدا رله را روشن نموده و سپس با کمک مبدل )485RS – USB )رایانه به رله متصل میشود.

# **-1-4 تغییر تنظیمات رله**

کرد.

مطابق شکل 8 ابتدا در منوی سمت چپ با فشردن راست کلیک بر روی گزینه setting و انتخاب setting Extract تنظیمات رله فرا خوانده می شود.

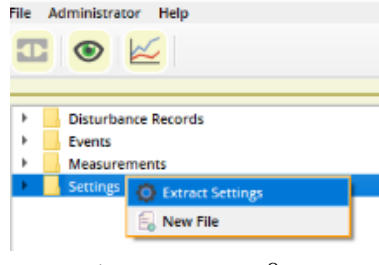

شکل .8 Extract کردن setting

با دوبار کلیک کردن بر هر فیلد، می توان مقادیر آن را تغییر داد. همانطور که در شکل 9 آورده شده است، بعد از تغییر هر مقدار و کلیک بر روی دکمه OK تنظیمات مورد نظر به رنگ نارنجی نشان داده می شود، تا زمانی که اطالعات به رله ارسال شود. اگر در تنظیماتی مقدار اشتباهی وارد شود یا خارج از محدوده تابع مورد نظر باشد یا مقداری برای آن وارد نشده باشد عالمت هشدار در کنار آن تنظیم ظاهر می شود.

| PROTECTION G1           |                   |          | ⚠ |      |
|-------------------------|-------------------|----------|---|------|
| [50/51] PHASE OC        |                   |          | ⚠ |      |
| Function I>             |                   |          | Δ | 0200 |
| I>                      | $0.1$ In          |          |   | 0201 |
| <b>Delay Type</b>       |                   |          | Δ | 0202 |
| Idmt                    |                   |          | Δ | 0203 |
| Tms                     | 0.01              |          | Δ | 0204 |
| K                       | 6.273             |          |   | 0205 |
| tI                      | 74.72             |          |   | 0206 |
| <b>Reset Delay Type</b> | <b>DMT</b>        |          |   | 0207 |
| <b>Rtms</b>             | 0.55              |          |   | 0208 |
| t Reset                 | 100               |          |   | 0209 |
| Function I>>            | <b>YES</b>        |          |   | 0210 |
| I>>                     | $12.3 \text{ In}$ | 21.88 In |   | 0211 |
| <b>Delay Type</b>       | RI                |          |   | 0213 |
| tI>>                    | 150               |          |   | 0212 |
| Idmt                    | <b>IEC STI</b>    |          |   | 0214 |
| <b>Tms</b>              | 1.5               |          |   | 0215 |
|                         |                   | $\sim$   |   |      |

شکل .9 Setting تغییر داده شده

برای ذخیره کردن دادهها بر روی رله، روی هر کدام از شاخه ها، زیرشاخه ها و یا فیلدهایی که لازم است تغییرات آن در دستگاه ذخیره شود، راست کلید کرد، منوی باز شده دارای فیلدهای زیر است:

- device to data all Send: با انتخاب این گزینه تمام داده های زیرشاخهها بدون توجه به اینکه تغییر کردهاند یا نه به دستگاه ارسال میشوند.
- device to data modified Send: با انتخاب این گزینه فقط داده های زیرشاخه ها که تغییرکرده اند به دستگاه ارسال می شوند .
	- device from setting Extract: مقادیر تمام زیر شاخهها از دستگاه خوانده شود.
- Copy: تمام مقادیر زیرشاخه ها در حافظه ذخیره شود. )در صورتی که قبال گزینه copy را استفاده کرده باشیم گزینه paste هم وجود دارد.(

# **-2 تنظیمات خروجی ها، ورودی ها و LED ها**

پس از بازکردن منوی setting در پنجره باز شده سه بخش وجود دارد: 1( parameters 2 )operation 3( Records Fault. بخش Parameters خود شامل چندین زیربخش است و شامل تنظیمات رله میشود که از طریق نرم افزار سارا قابل تغییر هستند. اما بخشهای operation و Records Fault در نرم افزار سارا صرفا جهت معرفی بخشهای موجود بر روی LCD در این نسخه از رله اضافه شده اند. در بخش Operation وضعیت خروجی ها و ورودی ها بر روی LCD نمایش داده میشوند و در بخش Records Fault گزارش مختصری از 25 خطای آخر شامل نوع خطا، فاز خطا و مقدار جریان خطا قابل مشاهده است.

بخش Parameters مطابق ش کل 10 زیر دارای سه زیر بخش به نام های ID Device، .Config Setting و Setting Function است که در ادامه این راهنما به توضیحات مورد نیاز در مورد هر زیر بخش پرداخته میشود.

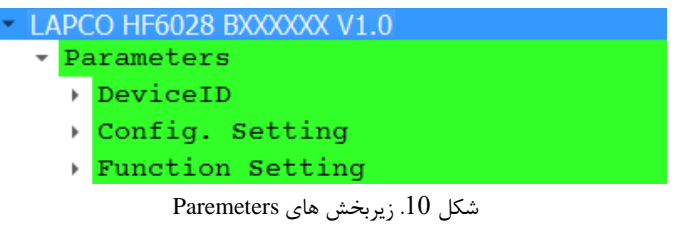

## **-2-1 مشخصات رله** ) **ID Device**)

اولین زیربخش Parameters، ID Device است که همان طور که در شکل 11 میبینید ، شامل اطلاعات رله دیفرانسیل اعم از نوع رله (Device Type)، آخرین نسخه نرم افزاری که روی رله بارگذاری شده (Software Version) و آدرس رله (Device Address) یا (Slave ID) است.

| Name |                                     | <b>Current Value New Value</b> | <b>Address</b> |
|------|-------------------------------------|--------------------------------|----------------|
|      | $\sim$ LAPCO HF6028 BXXXXXX V1.0    |                                |                |
|      | - Parameters                        |                                |                |
|      | $\overline{\phantom{a}}$ DeviceID   |                                |                |
|      | Device Type                         | 6028                           | AA9            |
|      | Software Version 1.02               |                                | AA7            |
|      | Device Address 1                    |                                | 345            |
|      | Dovice ID $+1$ $\cdots$ 11 $\cdots$ |                                |                |

شکل .11 تنظیمات ID Device

## **-2-2 تنظیمات پیکره بندی )Setting .Config)**

زیربخش دوم Parameters، setting .Config می باشد که به پیکره بندی و اختصاص سیگنالهای مناسب به رلههای خروجی، ورودیها و LED ها اختصاص دارد. در ادامه به تشریح این زیر بخش ها پرداخته مے شود.

#### **-2-2-1 تنظیم رلههای خروجی )Outputs )**

در زیربخش outputs تنظیمات مربوط به 8 رله خروجی موجود می باشد که ترمینال های آن در جدول به رنگ طوسی مشخص شده اند. خروجیهای  $1$  و 2 که مربوط به رله های تریپ هستند دارای کنتاکت  $1$ های NO( open normally )و NC( close normally )هستند ولی بقیه خروجی ها فقط کنتاکت NO دارند .

در زیربخش .Assignm Relay به هر رله خروجی، سیگنالی اختصاص داده می شود که با فعال شدن آن، خروجی مورد نظر 1 می شود و به عبارتی بین ترمینال NO و common آن خروجی اتصال برقرار می شود. در حالت عادی کنتاکت NC و Common با یکدیگر اتصال کوتاه هستند. برای مثال در شکل 12 به هر 8 خروجی سیگنال Trip.Gen:Main اختصاص داده شده اند و با عمل کردن دادن هر کدام از توابع حفاظتی، هر 8 خروجی فعال می شوند. در قسمت Op.Mode output، مد عملکرد مربوط به هر خروجی مشخص می شود.  $8$ این تنظیم مشخص می کند که خروجی latch یا unlatch باشد یعنی پس از آنکه تابع اختصاص داده شده غیرفعال شد، خروجی یک بماند یا  $0$  شود.

| Config. Setting                              |             |  |  |  |
|----------------------------------------------|-------------|--|--|--|
| <b>OUTPUTS</b>                               |             |  |  |  |
|                                              |             |  |  |  |
| Relay Assignm. 1 Main: Gen.<br>Trip          | <b>AB02</b> |  |  |  |
| Relay Assignm. 2 Main: Gen.<br>Trip          | <b>AB06</b> |  |  |  |
| Relay Assignm. 3 Main: Gen.<br>Trip          | <b>ABOA</b> |  |  |  |
| Relay Assignm. 4 Main: Gen.<br>Trip          | <b>ABOE</b> |  |  |  |
| Relay Assignm. 5 Main: Gen.<br>Trip          | <b>AB12</b> |  |  |  |
| Relay Assignm. 6 Main: Gen.<br>Trip          | <b>AB16</b> |  |  |  |
| Relay Assignm. 7 Main: Gen.<br>Trip          | AB1A        |  |  |  |
| Relay Assignm. 8 Main: Gen. Trip             | AB1E        |  |  |  |
| Op. Mode Output1 Unlatched                   | AB03        |  |  |  |
| Op. Mode output2 Unlatched                   | AB07        |  |  |  |
| Op. Mode output3 Unlatched                   | <b>ABOB</b> |  |  |  |
| Op. Mode output4 Unlatched                   | <b>ABOF</b> |  |  |  |
| Op. Mode output5 Unlatched                   | <b>AB13</b> |  |  |  |
| Op. Mode output6 Unlatched                   | <b>AB17</b> |  |  |  |
| Op. Mode output7 Unlatched                   | AB1B        |  |  |  |
| Op. Mode output8 Unlatched                   | AB1F        |  |  |  |
| $\sim$ 1.0 $\sim$ $\sim$ $\sim$ 10<br>$\sim$ |             |  |  |  |

شکل .12 تنظیمات Outputs در نرمافزار سارا

#### **-2-2-2 تنظیم ورودی ها )Inputs )**

در قسمت inputs تنظیمات مربوط به 7 ورودی رله موجود می باشد که ترمینالهای آن در جدول 1 و به رنگ صورتی آورده شده است. محدوده ولتاژی که ورودی دیجیتال فعال می شود به ازای ولتاژ AC و DC برابر است با -220 48 ولت.

در قسمت .Assignm Inputs در شکل زیر، سیگنالی به هر ورودی اختصاص داده می شود که با اتصال ولتاژ به ورودی و فعال شدن آن ورودی، آن سیگنال فعال می شود. برای مثال در شکل 13 ورودی 1 و 2 و 3 و 4 با فعال شدنشان عملکردی از اضافه جریان زمان ثابت را block می کند. در قسمت Mode.Op مد عملکرد مربوط به هر ورودی، مشخص میشود که ورودی active high یا active low است، یعنی تابع ورودی با اتصال ولتاژ فعال شود یا به صورت برعکس بدون ولتاژ فعال باشد و با اتصال ولتاژ غیر فعال شود.

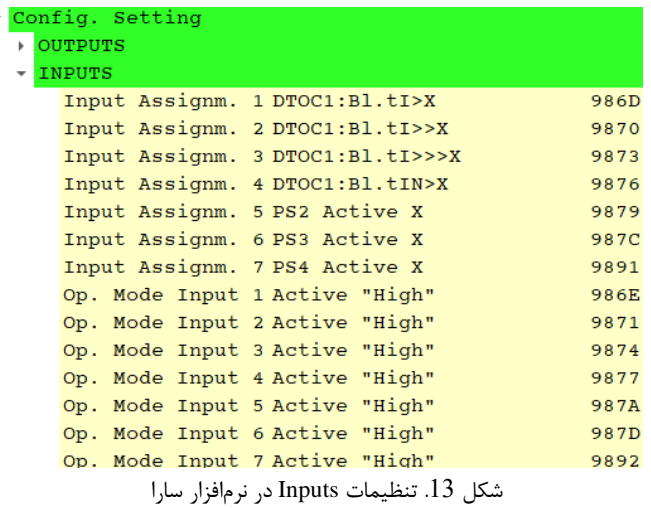

#### **-2-2-3 تنظیم LED ها**

همانطور که در شکل 14 میبینید رله دیفرانسیل 6208HF LAPCO هشت LED دارد. 1LED مربوط به Trip، 2LED مربوط به Alarm، 3LED مربوط به Warning و 4LED مربوط به Power می باشد. چهار LED قابل برنامه ریزی نیز وجود دارد که در ادامه به تشریح و معرفی این LED ها نیز پرداخته میشود.

• 1LED قرمز رنگ است و قابل برنامه ریزی است یعنی میتوان به آن سیگنالی اختصاص داد. از آن جایی که این LED تنها در مد عملکرد Latch کار می کند، در صورت فعال شدن سیگنال اختصاص داده شده، این LED روشن می شود و حتی پس از غیر فعال شدن این سیگنال، همچنان روشن باقی میماند و تنها با فشردن دکمه C ( Clear )پاک می شود )البته به شرطی که سیگنال اختصاصی ان نیز غیر فعال شده باشد).

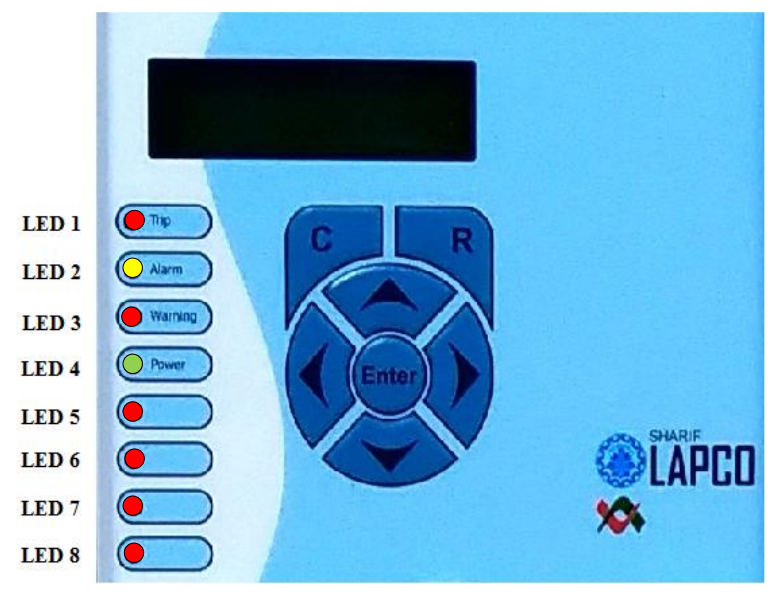

شکل .14 LEDهای موجود بر روی رله

- 2LED مخصوص ALARM و زرد رنگ است. این LED قابل برنامه ریزی نیست. در صورت فعال شدن رله های خروجی )وقوع trip )و نمایش پیام ALARM روی LCD این LED به صورت چشمک زن روشن می شود. در این صورت کاربر با فشردن دکمه R( READ )نوع خطا را می تواند مشاهده کند. در این حالت 2LED به صورت روشن کامل در می آید و دیگر چشمک زن نیست. در این حالت 2LED آماده پاک شدن است. اگر کلیه خطاهای موجود پاک شوند )با زدن دکمه Clear )این LED نیز می تواند خاموش بشود.
- 3LED مخصوص WARNING و قرمز رنگ است و قابل برنامه ریزی نیست. در زمانی که از طریق پورت سریال داده ای بر روی رله ریخته می شود و تنظیمی در رله تغییر کند، این LED روشن میشود و نشان دهنده این است که در این زمان رله بالک شده و توابع حفاظتی عمل نمی کنند. پس از پایان انتقال داده به صورت اتوماتیک این LED خاموش می شود. اما اگر تنظیم نادرستی درون رله قرار گیرد این LED کامال روشن مانده و رله بالک می شود تا تنظیم اشتباه تصحیح شده و درون رله ریخته شود. این تنظیم اشتباه می تواند ناشی از انتخاب سایز نامناسب CT برای حفاظتهای فعال دیفرانسیل، 1REF و 2REF باشد ؛ یا این که انتخاب گروه برداری ترانسفورمر با سربندی های ترانسفورمر در تناقض باشند.
- 4LED مخصوص POWER و سبز رنگ است. این LED نیز قابل برنامه ریزی نیست. در حالت سالمت بوردهای power و منبع تغذیه، این LED روشن شده و مادامی که رله در سالمت و صحت است روشن باقی می ماند.
- 5-6-7-8 LED به مانند 1LED قابل برنامه ریزی هستند و می توان سیگنالی به آن ها اختصاص داد. اما برخالف 1LED دارای دو رنگ سبز و قرمز هستند که به هر رنگ از هر کدام از LEDها میشود سیگنالی جداگانه اختصاص داد. همچنین مد عملکرد آن ها به دو حالت Latch و Unlatch قابل تنظیم است. برای مثال در شکل زیر به LED قرمز رنگ شماره 1 سیگنال Trip.Gen:Main اختصاص داده شده است؛ در نتیجه با Trip دادن هر کدام از توابع حفاظتی رله، این LED روشن می شود. در قسمت LED Mode.Op نیز مد عملکرد مربوط به هر LED مشخص می شود و تعیین میشود که آن latch یا unlatch باشد یعنی پس از آنکه تابع assign شده غیرفعال شد LED روشن بماند یا خاموش شود.

در شکل 15 تنظیمات LED ها که در باال توضیح داده شده اند را نشان می دهد.

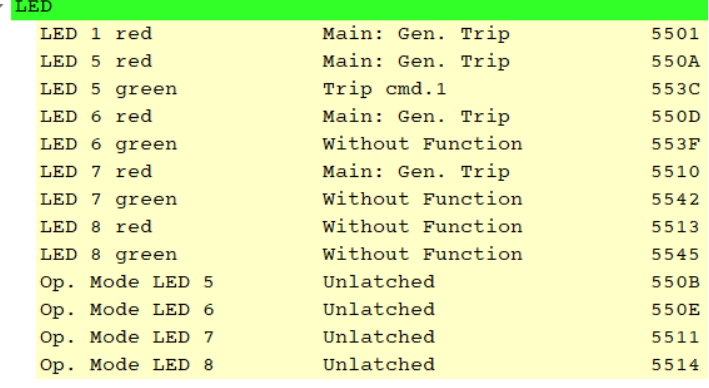

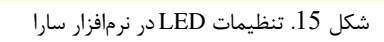

# **-3 تنظیمات کلی رله، ترانسفورمر و CT ها**

آخرین زیر بخش Parameters، Setting Function است که همان طور که در شکل 16 مشاهد ه Protection G2 )4 Protection G1 )3 General Function )2 Global )1 های زیربخش شامل میشود 5( 3G Protection 6 )4G Protection میشود. در این فصل به دو زیر بخش Global و Function General پرداخته میشود که شامل تنظیمات کلی رله، ترانسفورمر و CT ها است.

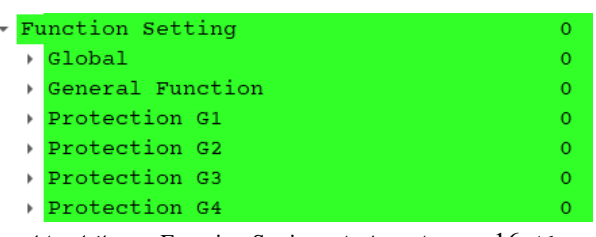

شکل .16 بخشهای تنظیمات Setting Function در نرمافزار سارا

## **3-1 تنظیمات Global**

زیربخش Global همان طور که در شکل 17 مشاهده می شود شامل زیر بخشهای Main، RC\_FT و PSS میشود که در ادامه شرح داده میشوند:

|   | ▼ Global   |  |
|---|------------|--|
| Þ | MAIN       |  |
|   | FT RC      |  |
|   | <b>PSS</b> |  |

شکل .17 بخشهای تنظیمات Global/ Setting Function در نرمافزار سارا

#### **MAIN -3-1-1**

زیربخش MAIN همان طور که در شکل 18 نشان داده شده است شامل تنظیمات مربوط به چهار Command Trip مختلف است.

- در تنظیم cmd trip.Assig میتوان از or کردن تریپ توابع حفاظتی مختلف یک Command Trip دلخواه ایجاد کرد.
- در تنظیم cmd trip Latch، مد عملکرد یا به عبارتی latch یا unlatch بودن Command Trip ها تعیین می شود.
- اگر هر cmd trip در حالت latch تنظیم شده باشند، می توان برای آن تنظیم Trip.dur.Min را نیز مقدار دهی کرد. هدف از latch و Trip.dur.Min این است که در صورت فعال شدن cmd trip متناظر حتی برای یک لحظه، این cmd trip برای مدت Trip.dur.Min فعال باقی بماند. به عبارت دیگر بعد از رفع خطای تشخیص داده شده نیز به اندازه این زمان تریپ نگه داشته می شود.

الزم به ذکر است که اگر خود cmd trip برای مدتی بیش تر از Trip.dur.Min فعال باشد عمال دیگر Trip.dur.Min کاری نمی کند.

| MATN              |                               |      |
|-------------------|-------------------------------|------|
| Assig.trip cmd.1  | Main: Gen. Trip               | 1501 |
| Assig.trip cmd.2  | REF 1: Trip sig. --> E00FFA0  | 1506 |
| Assig.trip cmd.3  | REF 2: Trip sig. --> 71FF0040 | 1508 |
| Assig.trip cmd.4  | Without Function              | 1510 |
| Latch trip cmd. 1 | No.                           | 1517 |
| Latch trip cmd. 2 | No.                           | 1518 |
| Latch trip cmd. 3 | No.                           | 1519 |
| Latch trip cmd. 4 | N <sub>O</sub>                | 151A |
| Min. dur. Trip 1  | $0.1$ s                       | 1503 |
| Min. dur. Trip 2  | 0.1 s                         | 1504 |
| Min. dur. Trip 3  | $0.1$ s                       | 1520 |
| Min. dur. Trip 4  | $0.1$ s                       | 1521 |
|                   |                               |      |

شکل .18 تنظیمات Main /Global در نرمافزار سارا

#### **FT\_RC (Fault Recording) -3-1-2**

در زیربخش RC\_FT، تنظیمات مورد نیاز برای ثبت خطا تعیین میشوند. اولین تنظیم همانطور که در شکل 19 مشاهده میشود Assign Trigger.Rec نام دارد که سیگنالی را مشخص میکند که به ازای آن ثبت جریان های خطا آغاز میشود ) 5 رکورد آخر در قسمت Records Disturbance ثبت قابل مشاهده هستند). تنظیم pre-fault time میزان زمانی که قبل از خطا ثبت میشود را مشخص می کند. در تنظیم -post fault time زمان ثبت پس از خطا تعیین میشود و تنظیم Max.Record time بیشترین زمان ثبت خطا را تعیین می کند.

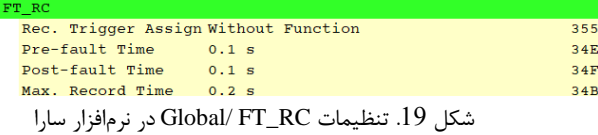

#### **PSS -3-1-3**

همانطور که در شکل 19 مشاهده میشود در قسمت PSS از میان 4 گروه تنظیمات حفاظتی، گروه حفاظتی که در رله فعال است (active group) تعیین می شود. به صورت پیش فرض 1 active setting فعال است.

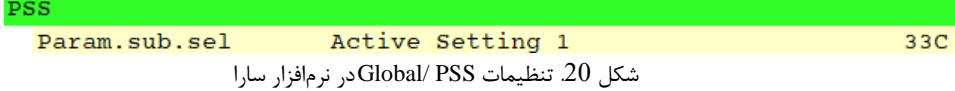

## **General function -3-2**

رله مالتی فانکشنال حفاظت دیفرانسیل ترانسفورمر 6208HF LAPCO SHARIF دارای توابع حفاظتی زیر است:

حفاظت دیفرانسیل ترانسفورمر به عنوان حفاظت اصلی )DIFF)،

حفاظت خطای زمین محدود شده در سمت اولیه و ثانویه )2REF1,REF)، حفاظت حفاظت اضافه جریان زمان معکوس در سمت اولیه و ثانویه )2IDMT 1,IDMT)، حفاظت اضافه جریان زمان ثابت در سمت اولیه و ثانویه ) 2DTOC 1,DTOC)

همانطور که در شکل21 مشاهده می شود در بخش General function اطلاعات کلی ترانسفورمر در MAIN (1 و فعال بودن توابع حفاظتی در کلیه گروه تنظیمات (4-3-2-1 active setting) توسط بخش شود می تعیین IDMT2 )8 IDMT1 )7 DTOC2 )6 DTOC1 )5 REF2 )4 REF1 )3 DIFF )2 های که جزییات آن در زیر شرح داده می شود.

|   | General Function  | 0 |
|---|-------------------|---|
| Þ | MAIN              | O |
| Þ | DIFF              | O |
| þ | REF 1             | O |
| þ | REF <sub>2</sub>  | 0 |
| þ | DTOC1             | 0 |
| þ | DTOC2             | 0 |
| þ | IDMT1             | 0 |
| ۱ | IDMT <sub>2</sub> | 0 |

شکل .21 بخشهای تنظیمات Function General/ Setting Function در نرمافزار سارا

#### **MAIN -3-2-1**

در این بخش همان طور که در شکل 22 مشاهده میشود، تنظیمات کلی ترانسفورمر تعیین می

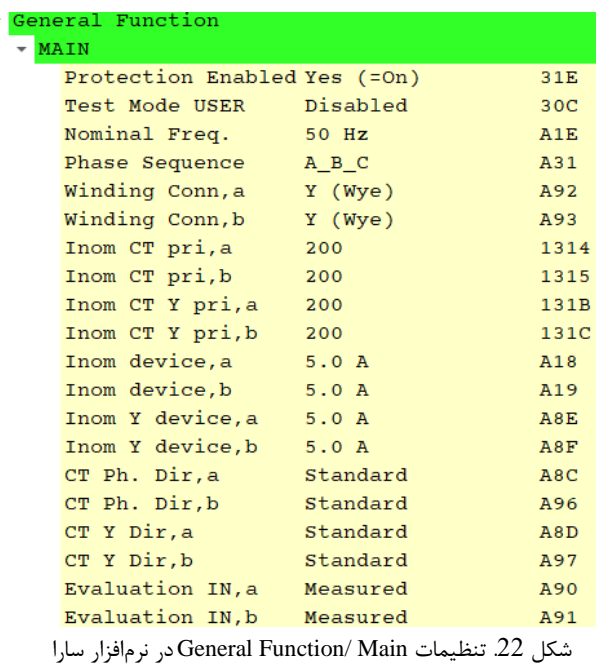

شوند.

- اولین تنظیم Enabled Protection است. این تنظیم فعال بودن کلیه توابع حفاظتی را مشخص می کند . در حالت کارکرد عادی رله و جهت حفاظت از ترانسفورمر این تنظیم همواره باید فعال باشد  $(Yes = On)$
- تنظیم USER mode Test است که در حالت تست رله می توان از حالت Blocked Contacts استفاده کرد. در این حالت کلیه توابع حفاظتی عملکرد خواهند داشت و event مربوطه ثبت می شود اما همان طور که از اسم این حالت مشخص است به رله های خروجی فرمان تغییر داده نمی شود. در حالت کارکرد عادی و جهت حفاظت از ترانسفورمر، این تنظیم همواره باید در حالت Disabled باشد. با فعال بودن آن با وجود Trip دادن توابع حفاظتی خروجی ها فعال نمیشوند )Alarm و Trip داده مے شود.)
	- فرکانس در Freq Nominal تعیین می شود.
- ترتیب و توالی فازهای جریان ورودی در sequence phase تعیین می شود. در حالت عادی عملکرد ) و به صورت پیش فرض) این تنظیم باید بر روی A\_B\_C باشد.
- سربندی ترانسفورمر )Y و D ) در سمت اولیه و ثانویه به ترتیب در تنظیمات a.Conn Winding و b.Conn Winding مشخص می شود.
- CT Inom: از این پارامترها برای معرفی جریان نامی **اولیه** ترانسفورمرهای جریان نصب شده بر روی فازها )a,pri CT Inom )یا بر روی نول )a,pri Y CT Inom )در سمت a ترانسفورمر )یا به طور مشابه در سمت b )استفاده می شود.
- device Inom: به طور مشابه، از این پارامتر برای معرفی جریان نامی **ثانویه** ترانسفورمرهای جریان نصب شده بر روی فازها )a,pri device Inom )یا بر روی نول )a,pri Y device Inom )در سمت a رله )یا به طور متناظر در سمت b )استفاده می شود. این جریان ها می توانند 1 یا 5 آمپر باشند.
- در تنظیم Dir.Ph CT جهت CT نصب شده مشخص می شود که به صورت استاندارد )به سمت رله( (Standard) است یا در خلاف جهت استاندارد (Opposite) نصب شده است.
- در تنظیم IN Evaluation مشخص میشود که در حفاظت های اضافه جریان باقی مانده که در ادامه توضیح داده خواهند شد، منظور از جریان باقی مانده، جریانی است که به صورت مستقیم توسط CT نصب شده بر روی جریان نوترال به زمین ترانسفورمر، اندازه گیری شده است ) Measured )یا این که منظور جریانی است که از محاسبه مجموع جریان های سه فاز به )calculated )دست آمده است.

## **-3-2-2 تنظیمات کلی DIFF**

همان طور که در شکل 23 مشاهده می شود در زیربخش DIFF، ابتدا فعال بودن حفاظت دیفرانسیل ترانسفورمر با تنظیم Enable General تعیین می شود )برای فعال بودن هر تابع حفاظتی، هم در بخش

General Function و هم در Protection group باید آن تابع حفاظتی فعال باشد) و بعد از آن در تنظیم Reference Power ظرفیت ترانسفورماتور (MVA) تعیین می شود. با این کار و با توجه به ولتاژ نامی ترانسفورمر قدرت و جریان نامی CT ها، خود نرم افزار به صورت اتوماتیک، جریان نامی ترانسفورماتور و matching factor را برای سمت اولیه و ثانویه تراسفورمر محاسبه و مشخص می کند. مقدار matching factor از تقسیم جریان نامی ترانسفورمر جریان نصب شده در سمت اولیه ( یا ثانویه) بر جریان نامی ترانسفورمر قدرت در سمت اولیه ( یا ثانویه) به دست می آید. از این مقدار برای تطابق اندازه جریان ها در دو سمت ترانسفورمر استفاده میشود.

الزم به ذکر است که اگر این matching factor کوچکتر از نیم یا بزرگتر از 16 باشد یعنی که انتخاب  $\,\downarrow\,$ CT ها درست نبوده و در این حالت رله بالک می شود و حفاظتی انجام نمیدهد . جریان نشان داده شده علیرغم عبور جریان در این حالت برابر صفر است و LED مربوط به WARNING روشن می شود.

| General Function                                        |                          |  |      |  |
|---------------------------------------------------------|--------------------------|--|------|--|
| MAIN                                                    |                          |  |      |  |
|                                                         | DIFF                     |  |      |  |
|                                                         | General Enable Yes       |  | 1350 |  |
|                                                         | Reference Power 38.1 MVA |  | 1310 |  |
|                                                         | Ref. current, a 0.199 KA |  | 1317 |  |
|                                                         | Ref. current, b 0.199 KA |  | 1318 |  |
|                                                         | Match fact., a 1.00      |  | 469  |  |
|                                                         | Match fact., b 1.00      |  | 46A  |  |
| شكل 23. تنظيمات General Function/ DIFF در نرمافزار سارا |                          |  |      |  |

#### **-3-2-3 تنظیمات کلی REF**

بخش های 1REF و 2REF مربوط به خطای حفاظت زمین سمت اولیه و ثانویه می باشند و تنظیمات این بخش هم همان طور که در شکل 24 مشاهده می شود همانند حفاظت دیفرانسیل می باشد. به عبارتی فعال بودن تابع حفاظتی REF( در قسمت Enable General )و قدرت نامی ترانسفورماتور )در قسمت Reference Power )را مشخص می کند.

|    | General Function                             |                   |      |
|----|----------------------------------------------|-------------------|------|
| ь. | MAIN                                         |                   |      |
|    | DIFF <sup></sup>                             |                   |      |
|    | $-$ REF 1                                    |                   |      |
|    | General Enable Yes                           |                   | 1332 |
|    | Meas. input sel. End a                       |                   | 1364 |
|    | Reference Power 38.1 MVA                     |                   | 131F |
|    | Ref. curr. Iref 0.199 KA                     |                   | 1322 |
|    | Match fact., N 1.00                          |                   | 4A0  |
|    | Match fact., Y 1.00                          |                   | 4A3  |
|    | REF <sub>2</sub>                             |                   |      |
|    | General Enable Yes                           |                   | 1396 |
|    | Meas. input sel. End b                       |                   | 1365 |
|    | Reference Power 38.1 MVA                     |                   | 1320 |
|    | Ref. curr. Iref 0.199 KA                     |                   | 1323 |
|    | Match fact., N 1.00                          |                   | 4A1  |
|    | Match factY 1.00                             |                   | 4A4  |
|    | $\cdots$ $\alpha$ $\cdots$ $\cdots$ $\cdots$ | $\bigcap_{i=1}^n$ |      |

شکل .24 تنظیمات REF /Function General در نرمافزار سارا

## **-3-2-4 تنظیمات کلی DTOC**

همانطور که در شکل 25 مشاهده میشود این دو بخش مربوط به تنظیم حفاظت اضافه جریان زمان ثابت در اولیه و ثانویه میشود که در آنها فعال بودن تابع حفاظتی (در قسمت General Enable) و اینکه هر تابع مربوط حفاظت از جریان های سمت اولیه یا ثانویه (در قسمت Meas.input sel) هستند مشخص می شود.

|   | General Function       |      |
|---|------------------------|------|
| Þ | MAIN                   |      |
| Þ | DIFF                   |      |
| Þ | REF 1                  |      |
| Þ | REF <sub>2</sub>       |      |
|   | DTOC1                  |      |
|   | General Enable Yes     | 1F87 |
|   | Meas. input sel. End a | 1367 |
|   | DTOC2                  |      |
|   | General Enable Yes     | 1F88 |
|   | Meas. input sel. End a | 1368 |

شکل .25 تنظیمات DTOC /Function General و IDMT /Function General در نرمافزار سارا

## **-3-2-5 تنظیمات کلی IDMT**

همانطور که در شکل 26 مشاهده میشود این دو بخش مربوط به حفاظت اضافه جریان زمان معکوس در اولیه و ثانویه می شود که در آن ها فعال بودن تابع حفاظتی )در قسمت Enable General )و اینکه مربوط به حفاظت از جریان های سمت اولیه یا ثانویه (در قسمت Meas.input sel) هستند مشخص می شود.

| ۰                        | General Function               |
|--------------------------|--------------------------------|
| ь                        | MAIN                           |
|                          | DIFF                           |
|                          | REF 1                          |
|                          | REF <sub>2</sub>               |
|                          | DTOC1                          |
| ۱                        | DTOC2                          |
| $\overline{\phantom{a}}$ | IDMT1                          |
|                          | General Enable Yes<br>1F8D     |
|                          | Meas. input sel. End a<br>136A |
| $\overline{\phantom{a}}$ | IDMT <sub>2</sub>              |
|                          | General Enable Yes<br>1F8E     |
|                          | Meas. input sel. End b<br>1374 |

شکل .26 تنظیمات DTOC /Function General و IDMT /Function General در نرمافزار سارا

## **-4 تنظیمات توابع حفاظتی**

در این فصل به تنظیمات توابع حفاظتی موجود در رله حفاظت دیفرانسیل ترانسفورمر پرداخته می شود. در این رله همان طور که در شکل 27 مشاهده میشود، چهار گروه تنظیم متفاوت موجود است که میتوان در هر لحظه از یکی از این گروه تنظیمات استفاده کرد و پیش از این تشریح شد که چگونه میتوان گروه فعال را تعیین کرد.

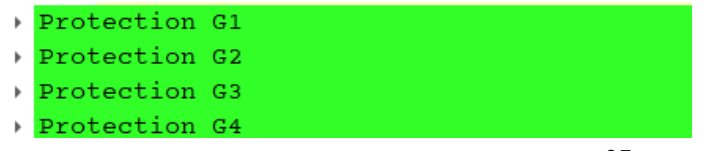

با توجه به این که تنظیمات در چهار گروه تنظیم 1-4G Protection کامال مشابه یکدیگر هستند، در این جا تنها به تنظیمات 1G Protection پرداخته میشود که همان طور که در شکل 28 مشاهده میشود کلیه تنظیمات جزیی مربوط به حفاظت های دیفرانسیل ترانسفورمر به عنوان حفاظت اصلی )DIFF)، حفاظت خطای زمین محدود شده در سمت اولیه و ثانویه )2REF1,REF)، حفاظت حفاظت اضافه جریان زمان معکوس در سمت اولیه و ثانویه )2IDMT 1,IDMT )و حفاظت اضافه جریان زمان ثابت در سمت اولیه و ثانویه )2DTOC 1,DTOC )در این بخش انجام میگیرد. در ادامه به صورت مجزا، این بخشها شرح داده میشوند.

|   | Protection G1 |  |  |  |  |  |  |
|---|---------------|--|--|--|--|--|--|
| ۰ | MAIN          |  |  |  |  |  |  |
| ۰ | DIFF          |  |  |  |  |  |  |
| ٠ | REF 1         |  |  |  |  |  |  |
| Þ | $REF_2$       |  |  |  |  |  |  |
| ۰ | DTOC1         |  |  |  |  |  |  |
| ٠ | DTOC2         |  |  |  |  |  |  |
| ۱ | IDMT1         |  |  |  |  |  |  |
| ٠ | IDMT2         |  |  |  |  |  |  |

شکل .28 تنظیمات 1G protection /Function General در نرمافزار سارا

#### **MAIN -4-1**

همانطور که در شکل 29 مشاهده میشود در این زیر بخش، به کمک تنظیم (b(a,prim Vnom ولتاژ نامی سمت اولیه ترانسفورمر (ثانویه) تعیین میشود. همچنین اگر CT های دو فاز (مانند A و B) در اولیه (ثانویه) به صورت جابجا قرار گرفته باشند، در تنظیم (Phase reversal a(b می توان آن را اصلاح کرد.

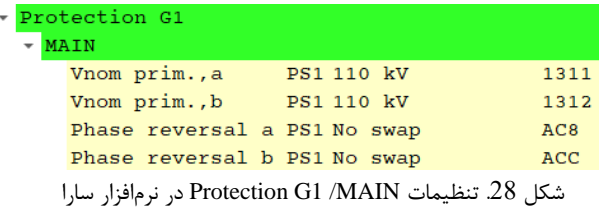

شکل .27 تنظیمات 1-4G protection /Function General در نرمافزار سارا

این زیر بخش همان طور که در شکل 29 مشاهده میشود شامل تنظیمات تابع حفاظت دیفرانسیل ترانسفورمر است که به شرح زیر است:

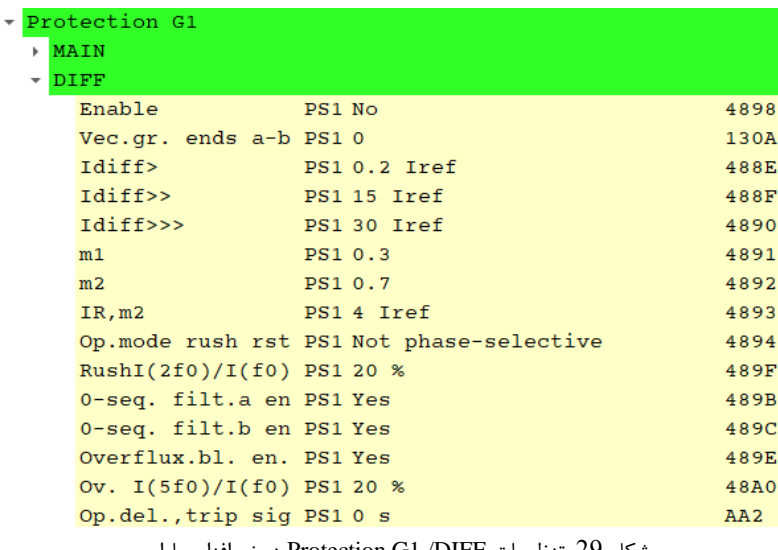

شکل .29 تنظیمات DIFF/ 1G Protection در نرمافزار سارا

- اولین تنظیم، تنظیم Enable است و فعال بودن این تابع حفاظتی را تعیین می کند.
	- در تنظیم b-a end.gr.Vec گروه برداری ترانسفورمر قدرت تعیین میشود.

•

• جریان های دیفرانسیل و جریان های پایدار کننده در حفاظت دیفرانسیل از رابطه زیر به دست میآیند:

$$
I_{d,x} = |I_{x,HV} + I_{x,LV}|
$$
  

$$
I_{R,x} = \frac{1}{2} |I_{x,HV} - I_{x,LV}|
$$

- که در این رابطه x میتواند هر کدام از فازهای A، B یا C باشد. همچنین منظور از HV,Ix و LV,I<sup>x</sup> جریان های سمت اولیه و ثانویه پس از انجام تطابق برداری و تطابق اندازه است.
- تنظیم <Idiff( که جریان دیفرانسیل های کمتر از این تنظیم، خارج از ناحیه عملکرد رله قرار میگیرد و باعث تریپ رله نمی شود.)
- تنظیم <<Idiff( به ازای جریان دیفرانسیل های بزرگتر از این تنظیم، Blocking Inrush انجام نمے شود.)
- تنظیم <<<Idiff( به ازای جریان دیفرانسیل های بزرگتر از این تنظیم، blocking saturation CT انجام نمی شود و حفاظت دیفرانسیل تریپ می دهد.)
- تنظیم 1m و 2m مطابق شکل 30 شیب بخش اول و بخش دوم منحنی مشخصه حفاظت دیفرانسیل را تعیین می کند.
- تنظیم 2m,IR مطابق شکل 30 نقطه شکست منحنی مشخصه حفاظت دیفرانسیل را تعیین می کند و در واقع جریان پایدارکننده ای است که به ازای آن، مطابق شکل زیر بخش اول شیبدار مشخصه با بخش دوم شیبدار تالقی می کند.
- تنظیم rst rush mode.Op مد عملکرد واحد تشخیص جریان هجومی تعیین میشود. به ترتیب سه مد عملکرد وجود دارد : Without (1: در این مد تابع حفاظت دیفرانسیل به ازای عبور جریان هجومی بالک نمی شود. 2( Selective Phase Not: در این مد اگر مولفه هارمونیک دوم در یک فاز، از حد تعیین شده بیش تر شود، حفاظت دیفرانسیل در هر سه فاز بالک می شود. 3( selective Phase: در این مد دیگر blocking cross غیر فعال است و اگر مولفه هارمونیک دوم در فازی که جریان دیفرانسیل افزایش یافته است، افزایش یابد فقط همان فاز را بالک می کند.
- تنظیم (0f(I/)0f2(RushI نسبت جریان دیفرانسیل هارمونیک دوم به جریان دیفرانسیل هارمونیک اصلی برای تشخیص جریان هجومی تعیین می کند . اگر مقدار مولفه هارمونیک دوم از این تنظیم بیشتر شود، حفاظت دیفرانسیل بالک میشود.
- تنظیم seq0- جهت فعال یا غیرفعال نمودن فیلتر حذف توالی صفر در جریان های اولیه و ثانویه می باشد.
- تنظیم bl.Overflux جهت فعال یا غیرفعال نمودن واحد تشخیص اضافه شار به کمک مولفه هارمونیک پنجم جریان است.
- تنظیم ) (0f(I/)0f5(RushI )نسبت جریان دیفرانسیل هارمونیک پنجم به جریان دیفرانسیل هارمونیک اصلی برای تشخیص اضافه شار را تعیین می کند. اگر مقدار مولفه هارمونیک پنجم از این تنظیم بیش تر شود، حفاظت دیفرانسیل بالک میشود.
	- در تنظیم trip.del.Op هم مدت زمان تاخیر برای حفاظت دیفرانسیل را می توان تعیین کرد.

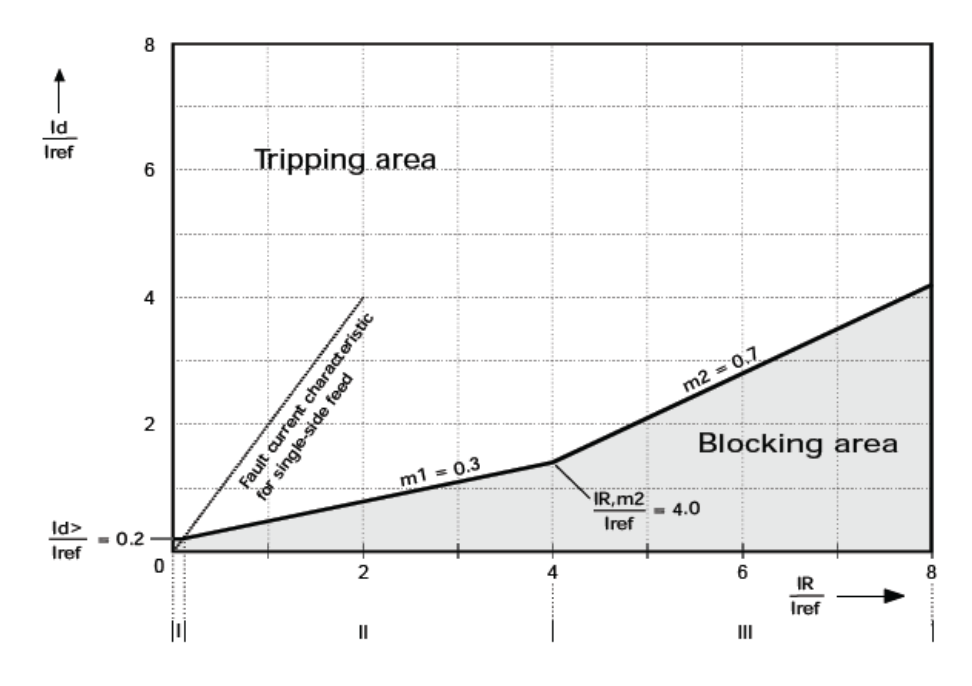

21

#### **REF -4-3**

همانطور که در شکل 31 مشاهده میشود تنظیمات 1REF مربوط به حفاظت خطای زمین محدود شده در سمت اولیه و تنظیمات 2REF مربوط به حفاظت خطای زمین محدود شده در سمت ثانویه می باشد. به علت تشابه این دو حفاظت تنها به تشریح تنظیمات 1REF پرداخته میشود. باید دقت کرد که حفاظت خطای زمین در صورتی فعال است که به صورت مستقیم جریان های اندازه گیری شده از نوترال به زمین ترانسفورمر )IY )توسط یک CT جداگانه، به ترمینال پشت رله متصل شده باشد.

|   | Protection G1              |                             |      |
|---|----------------------------|-----------------------------|------|
|   | MAIN                       |                             |      |
| ь | DIFF                       |                             |      |
|   | REF 1                      |                             |      |
|   | Enable                     | PS1 No                      | 488D |
|   | Operating mode PS1 Sum(IP) |                             | 4895 |
|   | Bl.f.DIFF trigg. PS1 No    |                             | 5006 |
|   | Idiff>                     | PS10.2 Iref                 | 4896 |
|   | Idiff>>>                   | PS1 10 Iref                 | 4897 |
|   | m1                         | PS1 0.2                     | 48A2 |
|   | m2                         | PS1 1.5                     | 48A3 |
|   | IR, m2                     | PS1 1 Iref                  | 48A4 |
|   | REF 2                      |                             |      |
|   | Enable                     | PS1 No                      | 48A1 |
|   | Operating mode PS1 Sum(IP) |                             | 48A9 |
|   | Bl.f.DIFF trigg. PS1 No    |                             | 5007 |
|   | Idiff>                     | PS10.2 Iref                 | 48AA |
|   | Idiff>>>                   | PS1 10 Iref                 | 48AB |
|   | m1                         | PS1 0.2                     | 48AC |
|   | m <sub>2</sub>             | PS1 1.5                     | 48A5 |
|   | IR.m2                      | PS1 1 Iref<br>$\sim$ $\sim$ | 48A6 |

شکل .31 تنظیمات REF/ 1G Protection در نرمافزار سارا

- تنظیم Enale فعال بودن این تابع حفاظتی را تعیین می کند.
- mode operating: حفاظت REF دارای دو نوع منحنی مشخصه عملکرد مختلف است که این منحنی ها در شکلهای 32 و 33 نشان داده شده است. در تنظیم operating mode نوع نمودار که (Sum(IP (تک شیبه) یا max.IP( دو شیبه( است را می توان تعیین کرد. جریانهای دیفرانسیلی )Id )و جریان های پایدارکننده )IR )در هر کدام از این دو منحنی به صورت زیر تعیین میشوند: به ازای مد عمکرد (Sum(IP:

$$
I_d = |I_N + I_Y| \qquad I_R = |I_N|
$$

که در این رابطه IN جمع جریان های سه فاز و IY جریانی است که مستقیما توسط CT و از مسیر جریان نوترال به زمین ترانسفورمر نمونه برداری شده است. البته مقادیر باال از لحاظ اندازه تطابق سازی شده است. به ازای مد عمکرد max.IP:

$$
I_{d} = |I_{N} + I_{Y}|
$$
  
\n
$$
I_{R} = \frac{1}{2}.(\max\{|I_{A}|, |I_{B}|, |I_{C}|\} + |I_{Y}|)
$$

که در این رابطه، IN و IY و جریانهای سه فاز از لحاظ اندازه تطابق سازی شده است.

- تنظیم DIFF.f1.B اگر فعال شود به این معناست که در صورت این که حفاظت دیفرانسیل فعال شده باشد ، دیگر حفاظت REF بالک می شود و عمل نمی کند.
	- تنظیم <Idiff( کمترین مقدار جریان دیفرانسیل که به ازای آن Trip داده می شود، تعیین میشود. (
- تنظیم <<<Idiff( به ازای جریانهای دیفرانسیلی بزرگتر از این تنظیم، خطا قطعا در ناحیه عملکرد REF است و تابع حفاظتی REF تریپ می دهد (
- تنظیم 1m و 2m مطابق شکل زیر شیب بخش اول و بخش دوم منحنی مشخصه حفاظت دیفرانسیل را تعیین میکند. ( اگر در قسمت operating mode منحنی (Sum(IP (تک شیبه) انتخاب شود، شیب مقدار ثابت 1/005 ,ا دارد.)
- تنظیم 2m,IR مطابق شکل زیر نقطه شکست منحنی مشخصه حفاظت دیفرانسیل را تعیین می کند و در واقع جریان پایدارکننده ای است که به ازای آن، مطابق شکل زیر بخش اول شیب دار مشخصه با بخش دوم شیبدار تالقی می کند.

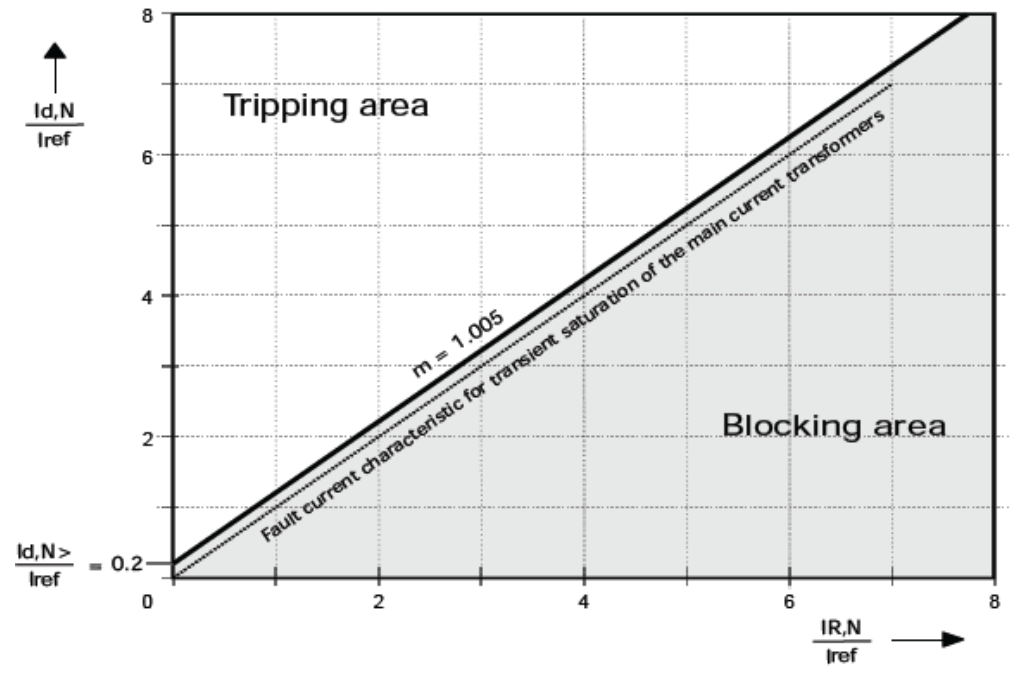

شکل 32. منحنی مشخصه حفاظت خطای زمین محدود شده (Sum(IP (تک شیبه) ترانسفورمر

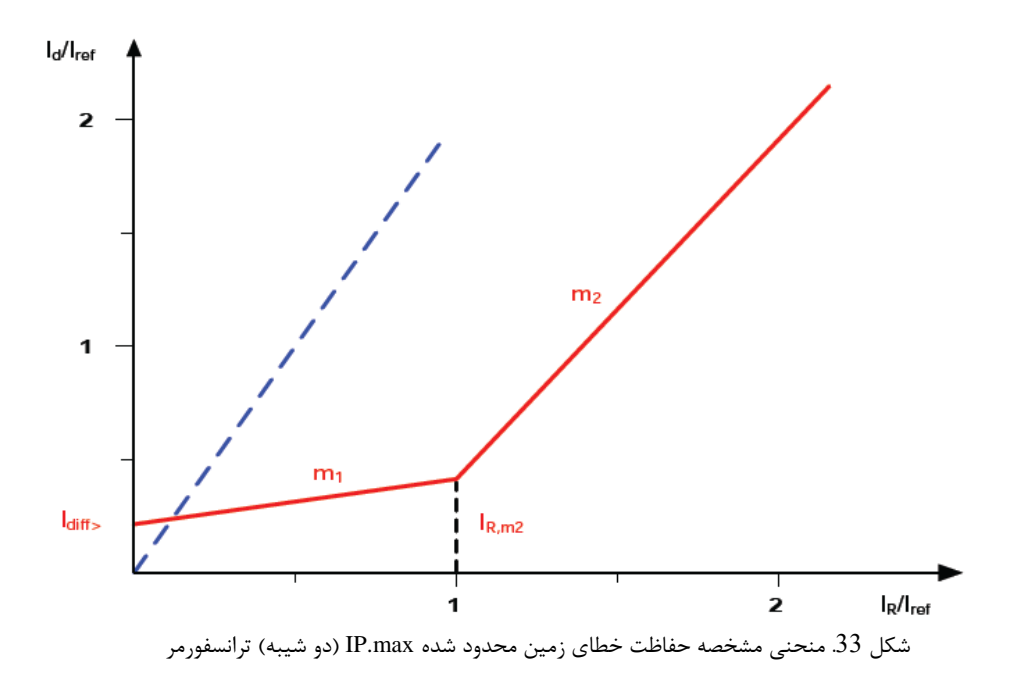

## **DTOC -4-4**

همانطور که در شکل 34 مشاهده میشود تنظیمات 1DTOC و 2DTOC مربوط به حفاظت اضافه جریان زمان ثابت است که پیش از این توضیح داده شد که چگونه می توان این حفاظت ها را به جریان های سمت اولیه و یا ثانویه اختصاص داد. به علت تشابه این دو حفاظت تنها به تشریح تنظیمات1DTOC پرداخته میشود.

| DTOC1                        |                                       |      |
|------------------------------|---------------------------------------|------|
| Enable                       | PS1 Yes                               | 4C32 |
| $t$ GS                       | PS10s                                 | 4C41 |
| Rush restr.enabl PS1 No      |                                       | 4C3F |
| I >                          | PS1 0.2 Inom                          | 4C33 |
| T>>                          | PS1 Blocked                           | 4C34 |
| I>>                          | PS1 Blocked                           | 4C35 |
| tI                           | <b>PS1 4 s</b>                        | 4C39 |
| tI                           | PS1 0.5 s                             | 4C3A |
| tI>>                         | PS1 0.5 s                             | 4C3B |
|                              | Gen.starting mod PS1 With strt IN/neg | 4C42 |
| Ineq                         | PS1 Blocked                           | 4CC5 |
| Ineq                         | PS1 Blocked                           | 4CC6 |
| Ineq>>                       | PS1 Blocked                           | 4CC7 |
| tIneq                        | PS11s                                 | 4CCB |
| tIneq                        | PS1 0.5 s                             | 4CCC |
| tIneq>>                      | PS1 0.5 s                             | 4CCD |
| Block tim.st. IN PS1 Without |                                       | 4C43 |
| IN                           | PS1 Blocked                           | 4C36 |
| IN>>                         | PS1 Blocked                           | 4C37 |
| IN>>                         | PS1 Blocked                           | 4C38 |
| tIN                          | <b>PS11s</b>                          | 4C3C |
| tIN                          | PS1 0.5 s                             | 4C3D |
|                              |                                       |      |

شکل .34 تنظیمات DTOC/ 1G Protection در نرمافزار سارا

• تنظیم Enale فعال بودن این تابع حفاظتی را تعیین می کند.

• تنظیم enabl.restr Rush مربوط به این است که اگر جریان هجومی تشخیص داده شد این حفاظت بالک شود یا خیر.

تنظیمات اضافه جریان زمان ثابت به سه حفاظت مجزا تقسیم می شود: 1( تنظیمات اضافه جریان فاز. 2( تنظیمات اضافه جریان توالی منفی. 3( تنظیمات اضافه جریان باقی مانده. این حفاظتها نیز در سه سطح حفاظتی عمل میکنند که در ادامه به این موارد اشاره میشود. به علت شباهت این سه حفاظت، تنها تنظیمات اضافه جریان فاز توضیح داده میشود.

- پیش از توضیح داده شد که میتوان تعیین کرد که جریان باقی مانده مستقیما توسط یک CT اندازه گیری شود یا این که در داخل رله به کمک جمع جریانهای فاز و به صورت غیر مستقیم محاسبه شود.
- تنظیم tGS مدت زمانی است که اگر سیگنال starting General 1DTOC فعال مانده باشد، سیگنال تریپی به نام Elapsed tGS 1DTOC صادر میشود. )اگر هر کدام از حفاظت های اضافه جریان فاز، اضافه جریان توالی منفی و اضافه جریان باقیمانده پیک آپی داشته باشند سیگنال DTOC1 General starting فعال مے شود.)
	- تنظیمات اضافه جریان فاز:
	- ✓ <I( جریان تنظیمی سطح اول( ✓ <<I( جریان تنظیمی سطح دوم(
		- ✓ <<<I( جریان تنظیمی سطح سوم(
- ✓ <tI ( زمان تنظیمی سطح اول: اگر جریان برای مدتی بیشتر از این تنظیم از جریان تنظیمی سطح اول )<I )بیشتر شود رله تریپ خواهد داد(
- ✓ << tI( زمان تنظیمی سطح دوم: اگر جریان برای مدتی بیشتر از این تنظیم از جریان تنظیمی سطح دوم )<< I )بیشتر شود رله تریپ خواهد داد(
- $\checkmark$  << I( زمان تنظیمی سطح سوم: اگر جریان برای مدتی بیشتر از این تنظیم از جریان تنظیمی سطح  $t$ سوم )<<< I )بیشتر شود رله تریپ خواهد داد(

به طور مشابه همین تنظیمات نیز برای حفاظت جریان توالی منفی )Ineg )و حفاظت جریان باقی ماند )IN )وجود دارد.

• تنظیم IN st.tim Block: این تنظیم برای بالک کردن حفاظت جریان باقی مانده، در صورت رویت خطا توسط حفاظت اضافه جریان فاز است. این تنظیم دارای سه حالت است. 1( Without: در این حالت حفاظت جریان باقی مانده بلاک نمیشود. 2) single ph. Start: اگر واحد حفاظت فاز، فقط خطا را در یک فاز تشخیص داده داد، حفاظت جریان باقیمانده بالک میشود. 3( Start .ph multi: اگر واحد حفاظت فاز، خطا را در بیش از یک فاز تشخیص داد، حفاظت جریان باقی مانده بالک میشود.

#### **IDMT -4-5**

همانطور که در شکل 32 مشاهده میشود تنظیمات 1IDMT و 2IDMT مربوط به حفاظت اضافه جریان زمان معکوس است که پیش از این توضیح داده شد که چگونه میتوان این حفاظت ها را به جریان های سمت اولیه و یا ثانویه اختصاص داد. به علت تشابه این دو حفاظت تنها به تشریح تنظیمات 1IDMTپرداخته میشود.

| IDMT1                        |                                                                                                    |      |
|------------------------------|----------------------------------------------------------------------------------------------------|------|
| Enable                       | PS1 No                                                                                                    | 5132 |
| $t$ $GS$                     | <b>PS10 s</b>                                                                                                    | 513A |
| Rush restr.enabl PS1 No      |                                                                                                    | 513C |
| Iref, P PS1 1 Inom           |                                                                                                    | 5133 |
|                              | Characteristic P PS1 Definite Time                                                                                                    | 5135 |
| Factor kt, P PS1 1           |                                                                                                    | 5136 |
| Min. trip t. P PS11s         |                                                                                                    | 5139 |
| Hold time P PS10 s           |                                                                                                    | 5137 |
|                              | Release P PS1 Without delay                                                                                                    | 5138 |
|                              | Gen.starting mod PS1 With strt IN/neg                                                                                                    | 513B |
| Iref, neq PS1 Blocked        |                                                                                                    | 516F |
|                              | Character. neg. PS1 Definite Time                                                                                                    | 5171 |
| Factor kt, neg PS1 1         |                                                                                                    | 5172 |
| Min. trip t. neg PS1 1 s     |                                                                                                    | 5175 |
| Hold time neg PS10 s         |                                                                                                    | 5173 |
|                              | Release neg PS1 Without delay                                                                                                    | 5174 |
| Block tim.st. IN PS1 Without |                                                                                                    | 5144 |
| Iref, N PS1 0.5 Inom         |                                                                                                    | 513D |
|                              | Characteristic N PS1 IEC Standard Inv.                                                                                                    | 513F |
| Factor kt, N PS1 1           |                                                                                                    | 5140 |
| Min. trip t. N PS11s         |                                                                                                    | 5143 |
| Hold time N PS10 s           |                                                                                                    | 5141 |
|                              | Release N PS1 Without delay                                                                                                    | 5142 |
|                              | $\mathbf{C}$ $\mathbf{C}$ $\mathbf{$ |      |

شکل .35 تنظیمات IDMT/ 1G Protection در نرمافزار سارا

- تنظیم Enale فعال بودن این تابع حفاظتی را تعیین می کند.
- تنظیم enabl.restr Rush مربوط به این است که اگر جریان هجومی تشخیص داده شد این حفاظت بالک شود یا خیر.

تنظیمات اضافه جریان زمان معکوس مشابه زمان ثابت به سه حفاظت مجزا تقسیم می شود: 1( تنظیمات اضافه جریان فاز. 2) تنظیمات اضافه جریان توالی منفی. 3) تنظیمات اضافه جریان باقی مانده. هر کدام از این حفاظتها نیز منحنی مشخصه عملکرد جداگانه ای میتوانند داشته باشند. به علت شباهت این سه حفاظت، تنها تنظیمات اضافه جریان فاز توضیح داده میشود.

- پیش از توضیح داده شد که میتوان تعیین کرد که جریان باقی مانده مستقیما توسط یک CT اندازه گیری شود یا این که در داخل رله به کمک جمع جریانهای فاز و به صورت غیر مستقیم محاسبه شود.
- تنظیم tGS مدت زمانی است که اگر سیگنال starting General 1IDMT فعال مانده باشد، سیگنال تریپی به نام Elapsed tGS 1IDMT صادر میشود. )اگر هر کدام از حفاظت های اضافه جریان فاز، اضافه جریان

توالی منفی و اضافه جریان باقی،مانده پیک آپی داشته باشند سیگنال IDMT1 General starting فعال مے شود.)

- تنظیمات اضافه جریان فاز:
- ✓ در تنظیم p,Iref جریانی تعیین میشود که به ازای جریانهای بزرگتر از 1/05 برابر این تنظیم این واحد حفاظتی عمل خواهد کرد.
- ✓ در تنظیم characteristic نوع منحنی مشخصه عملکرد تابع حفاظت اضافه جریان زمان معکوس را میتوان تعیین کرد. در این جا میتوان از میان پنج م نحنی مشخصه مختلف طبق استاندارد IEC مطابق با جدول 2 و شکل 37 و به شرح زیر انتخاب کرد: 1) IEC Standard Inv. (2 Definite Time. . IEC LongTime Inv. (5 IEC Extr. Inv.(4IEC Very Inv.
- ✓ در تنظیم kt Factor یک ضریب زمانی ثابت تعیین میشود است که این ضریب در زمان به دست امده در منحنی عملکرد ضرب می شود تا زمان واقعی عملکرد رله به دست آید ) این ضریب در جدول زیر با K نشان داده شده است)
- ✓ در تنظیم trip.Min حداقل زمان عملکرد این واحد حفاظتی مشخص می شود. یعنی اگر زمان به دست آمده از منحنی برای تریپ واحد اضافه جریان، از مقدار trip.Min کمتر بود رله صبر می کند و پس از طی مدت Min.trip تریپ صادر می شود. به عبارتی همواره زمان عملکرد این واحد حفاظتی از Min.trip بیش تر خواهد بود.
- ✓ time Hold، اگر این واحد حفاظتی، اضافه جریانی را تشخیص بدهد پس از گذشت زمان تعیین شده توسط منحنی عملکرد تریپ داده میشود مگر این که پیش از آن اضافه جریان تمام شود و جریان رله به مقدار کمتر از جریان تنظیم شده برگردد. در این صورت این واحد حفاظتی به مدت time Hold صبر می کند. اگر بیش از این مدت جریان کمتر از جریان تنظیمی بود که این واحد حفاظتی ریست میشود ولی اگر قبل از پایان زمان Hold time مجددا اضافه جریان دیده شد، این واحد حفاظتی بدون ان که ریست شود (از اول شروع به شمارش کند)، به ادامه کار خود ادامه می دهد.
- ✓ در تنظیم Release دو مد عملکرد وجود دارد: 1( char as Delayed: پس از کاهش جریان، زمان شمرده شده نیز به صورت یک جا صفر نشود و کاهش این زمان نیز از روی نمودار زمان معکوس صورت بپذیرد 2( Delay Without : پس از کاهش جریان زمان شمرده شده به صورت یکجا صفر می شود.(
- در نسخه در حال حاضر رله با توجه به منحنی های مشخصه موجود، عمال این واحد حفاظتی تنها به صورت Delay Without کار می کند.

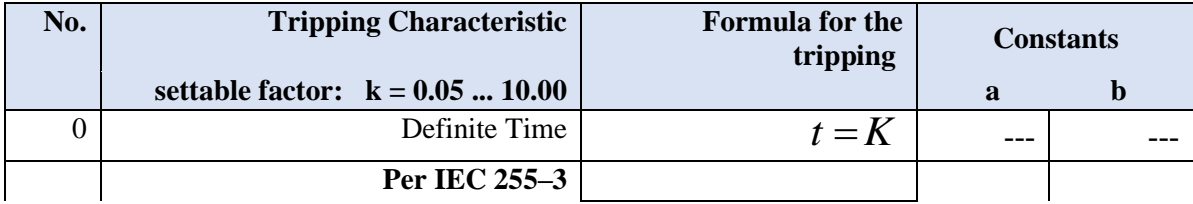

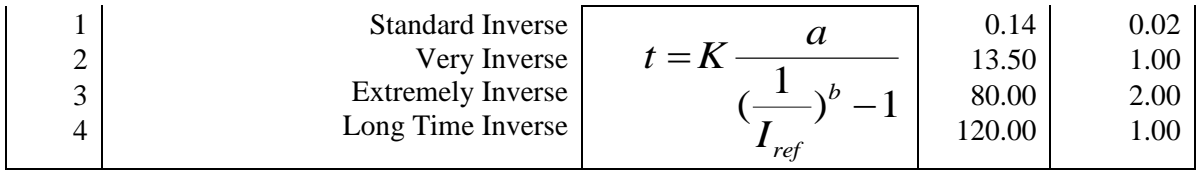

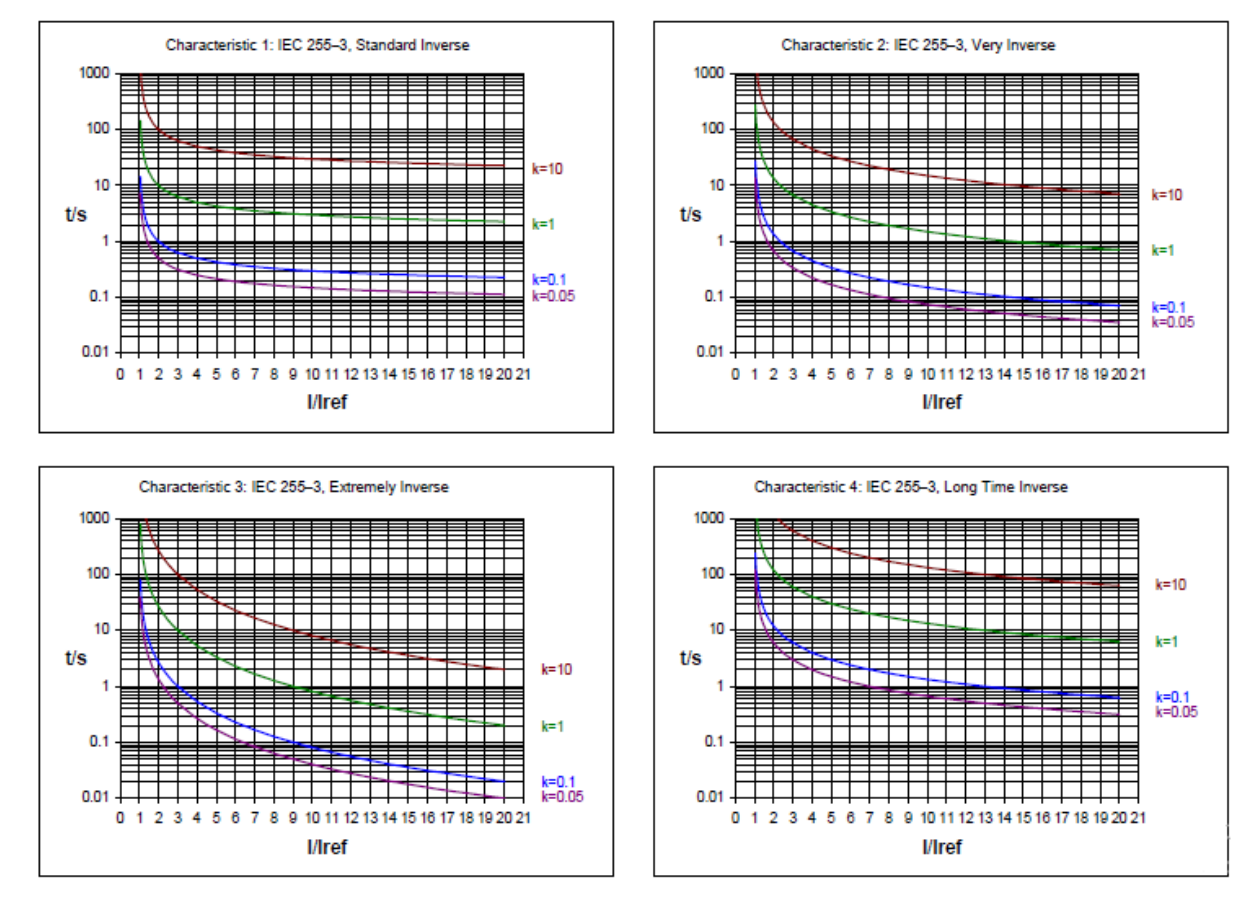

جدول .2 منحنی مشخصه های مختلف IDMT به همراه فرمولهایشان

شکل .36 منحنی مشخصه های مختلف IDMT

به طور مشابه همین تنظیمات نیز برای حفاظت جریان توالی منفی )Ineg )و حفاظت جریان باقی ماند )IN )وجود دارد.

• تنظیم IN st.tim Block: این تنظیم برای بالک کردن حفاظت جریان باقی مانده، در صورت رویت خطا توسط حفاظت اضافه جریان فاز است. این تنظیم دارای سه حالت است. Without (1: در این حالت حفاظت جریان باقی مانده بلاک نمیشود. 2) single ph. Start: اگر واحد حفاظت فاز، فقط خطا را در یک فاز تشخیص داده داد، حفاظت جریان باقیمانده بالک میشود. 3( Start .ph multi: اگر واحد حفاظت فاز، خطا را در بیش از یک فاز تشخیص داد، حفاظت جریان باقی مانده بالک میشود.

# **-5 معرفی قابلیت های نرم افزار سارا**

**-5-1 تبدیل Setting به فرمتهای استاندارد** 

برای تبدیل فرمت Setting میتوان پس از استخراج آن در نرم افزار سارا، در باال و سمت راست پنجره باز شده، همان طور که در شکل 37 مشاهده میشود بر روی دکمه Export کلیک کرد که به ازای آن سه گزینه نمایش داده میشود که به کمک آنها میتوان تنظیمات رله را به فرمت های PDF، Excel و Xrio تبدیل کرد. الزم به ذکر است که با استخراج Setting رله توسط نرم افزار سارا ،به طور اتوماتیک این Setting در همان project ذخیره می شود.

اهمیت ذخیره کردن تنظیمات به فرمت Xrio در این است که دستگاه های تست رله میتوانند فایلهای به فرمت Xrio را بخوانند. از این رو به صورت اتوماتیک تنظیمات رله در این دستگاه های تست به روزرسانی میشوند و کاربر دیگر مجبور نخواهد بود که به صورت دستی تک تک این تنظیمات را وارد کند.

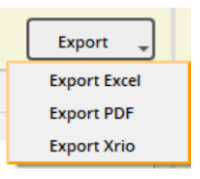

شکل .37 منوی Export در قسمت Setting

## **-5-2 استخراج و پاککردن Events**

برای استخراج رخدادها و گزارش مختصری از خطاها میتوان بر روی آیکون Event در سمت چپ نرم افزار، راست کلیک کرده و Events Extract را انتخاب کرد. همان طور که در شکل 38 مشاهده میشود، بعد از استخراج رخدادها، دادهها در فایلی در زیر بخش Events ذخیره می شوند . آیکون کنار هر رخداد یا گزارش خطا، نوع آن را نشان می دهد. رنگ زرد مربوط به رخداد و رنگ قرمز مربوط به گزارش خطا است. برای پاک کردن Events می توات بر روی آیکون Events، راست کلیک کرده و گزینه Events Erase را انتخاب کرد. دقت کنید که با انتخاب این گزینه اطالعات مربوط به رخدادها از داخل رله نیز به طور کلی پاک خواهند شد. فایل Event را می توان به فرمت PDF نیز ذخیره کرد. بدین منظور در سمت راست پنجره باز شده بر روی گزینه PDF as Print کلیک کرد.

| <b>Disturbance Records</b><br>Events | [Settings] 2021.05.31 20-44-52                   |                                 |
|--------------------------------------|--------------------------------------------------|---------------------------------|
| 2021.05.31 20-44-52                  |                                                  |                                 |
| 2021.06.01 00-21-43                  |                                                  |                                 |
| <b>Measurements</b>                  | Parameters                                       | Value                           |
| Settings                             | 25/05/2021 15:45:49.739                          | Event: Auxiliary relays command |
|                                      | 25/05/2021 15:45:49.739                          | Event: $U <$                    |
|                                      | 25/05/2021 15:45:49.714                          | Event: Auxiliary relays command |
|                                      | 25/05/2021 15:45:49.714<br>١                     | Event: $tU <$                   |
|                                      | 25/05/2021 15:45:49.714                          | Event: $U <$                    |
|                                      | ۱                                                | Fault: $tU <$                   |
|                                      | 25/05/2021 15:45:46.244<br>٠                     |                                 |
|                                      | 25/05/2021 15:45:46.244<br>١                     | Event: Auxiliary relays command |
|                                      | 25/05/2021 15:45:46.244                          | Event: $tU <$                   |
|                                      | 25/05/2021 15:45:44.254                          | Event: Auxiliary relays command |
|                                      | 25/05/2021 15:45:44.254<br>٠                     | Event: $U <$                    |
|                                      | ١<br>25/05/2021 15:45:37.103                     | Event: Auxiliary relays command |
|                                      | 25/05/2021 15:45:37.103<br>١                     | Event: $tU <$                   |
|                                      | 25/05/2021 15:45:37.103                          | Event: $U <$<br><b>U</b> k      |
|                                      | <b>Event Label</b><br><b>Linked Value</b>        | Disapearance                    |
|                                      | Acknowledgement                                  | Not Acknowledged                |
|                                      | 25/05/2021 15:44:51.667<br>٠                     | Event: Auxiliary relays command |
|                                      | <b>Event Label</b>                               | Auxiliary relays command        |
|                                      | Linked Value                                     | 000001000                       |
|                                      | Acknowledgement                                  | Not Acknowledged                |
|                                      | 25/05/2021 15:43:31.463<br>٠                     | Fault: $tU <$                   |
|                                      | <b>Fault Type</b>                                | tU <                            |
|                                      | <b>Faulty phase</b>                              | phases A B C                    |
|                                      | <b>Magnitudes</b>                                | 0.00000 V                       |
|                                      | Fault Magnitude Value<br>Phase A Magnitude (RMS) | 0.00000 A                       |
|                                      | Phase B Magnitude (RMS)                          | 0.00000 A                       |
|                                      | Phase C Magnitude (RMS)                          | 0.00000 A                       |
|                                      | Earth/Ground Magnitude (RMS)                     | 0.00000 A                       |
|                                      | UAB Magnitude (RMS)                              | 0.00000 V                       |
|                                      | <b>UBC Magnitude (RMS)</b>                       | 0.00000 V                       |
|                                      | <b>UCA Magnitude (RMS)</b>                       | 0.06349V                        |
|                                      | Earth/Ground Magnitude (RMS)<br>IA / UBC         | 0.01587 V<br>1389               |
|                                      | <b>B/UCA</b>                                     | 132°                            |
|                                      | IC / UAB                                         | 0 <sup>o</sup>                  |
|                                      | 10/U0                                            | 165 *                           |
| <b>HF1X28</b>                        | <b>Active Configuration Group</b>                | 1                               |
|                                      | <b>Fault Number</b>                              | ż                               |
|                                      | 25/05/2021 15:43:31.463<br>٠                     | Event: Auxiliary relays command |

شکل .38 تنظیمات استخراج رخدادها و نمایش آن در پنجره اصلی

# **-5-3 استخراج و پاککردن دادههای Records Disturbance**

جریانهای خطا در سمت اولیه و ثانویه، وضعیت ورودی - خروجیها و همچنین مقادیر سیگنالهای داخلی (مانند سیگنالهای تشخیص جریان هجومی فازها و ...) در زمان بروز خطا درون رله ثبت میشوند. همواره اطالعات پنج خطای آخر در سمت چپ نرم افزار سارا در بخش Records Disturbance قابل مشاهده هستند. برای مشاهده و استخراج دادههای مربوط به حوادث میبایست مطابق شکل 39 بر روی پوشه Records Disturbance، راست کلیک کرده و گزینه Records Disturbance Extract را انتخاب کرد. با انتخاب یکی از داده های مربوط به حوادث با توجه به زمان رخداد و کلیک بر روی دکمه Extract داده ها در فایلی ذخیره شده و در زیرپوشه Records Disturbance نمایش داده می شود.

| <sup>4</sup> Disturbance Records |                         | $\overline{\mathbf{?}}$ | $\times$ |
|----------------------------------|-------------------------|-------------------------|----------|
|                                  | <b>Time stamp</b>       |                         |          |
| $\mathbf{1}$                     | 22/05/2019 16.34.20.767 |                         |          |
| $\overline{2}$                   | 22/05/2019 16.34.23.547 |                         |          |
| $\overline{\mathbf{3}}$          | 22/05/2019 16.34.26.387 |                         |          |
| 4                                | 22/05/2019 16.34.29.167 |                         |          |
| 5                                | 22/05/2019 16.34.32.967 |                         |          |
|                                  |                         |                         |          |
| Extract                          |                         | Close                   |          |

شکل 39. پنجره انتخاب ذخیره داده های مربوط به حوادث

برای نمایش داده های مربوط به این حادثه میبایست روی آن دوبار کلیک کرد تا گراف مربوط به آن باز شود. (شکل 40) این جریان ها، نیز قابلیت ذخیره شدن به فرمت COMTRADE دارند. برای این کار بر روی File کلیک کرده و گزینه Files Comtrade to Export را می بایست انتخاب کرد.

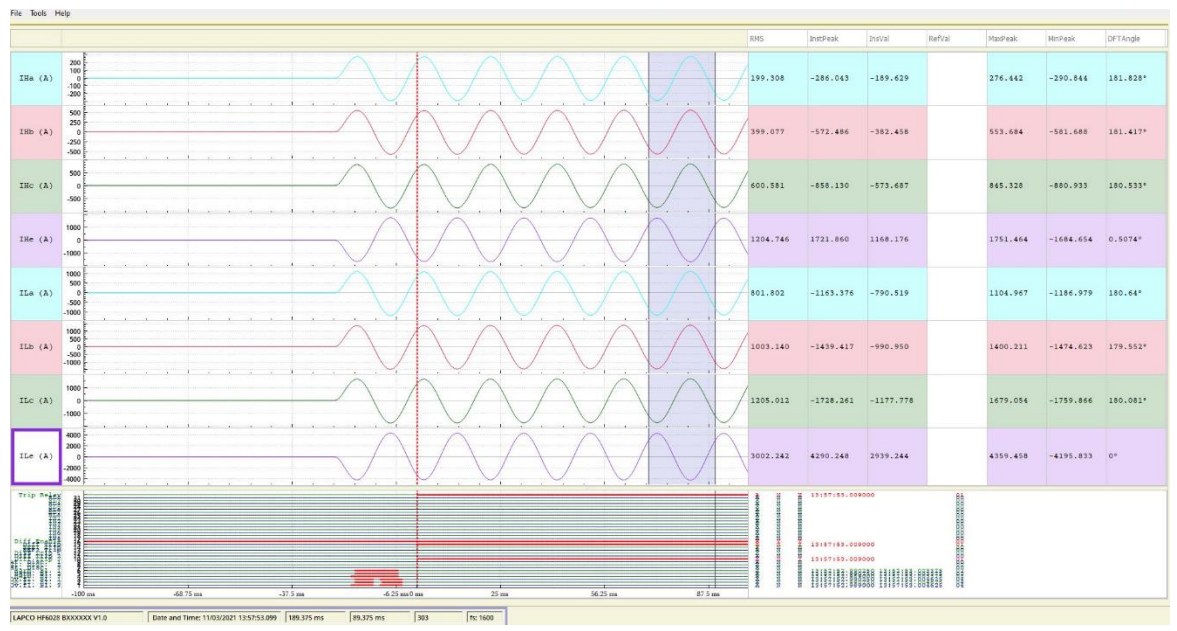

شکل .40 پنجره نمایش ذخیره دادههای مربوط به حوادث

برای پاک کردن Records Disturbance بر روی آیکون Records Disturbance Events در سمت چپ، راست کلیک کرده و گزینه Records Disturbance Erase انتخاب می شود. دقت کنید که با انتخاب این گزینه اطلاعات کلیه خطاها نیز از روی رله کاملا پاک خواهند شد.

## **-5-4 اندازهگیری لحظهای**

برای اندازه گیری و نمایش لحظهای مقادیر جریانهای آنالوگ ورودی، مقادیر ورودی - خروجیها و جریانهای محاسبه شده درون رله )مانند جریان های دیفرانسیلی و جریان های پایدار کننده توابع حفاظت دیفرانسیل و حفاظت خطای زمین محدودشده) می توان به بخش Measurements در نرم افزار سارا استفاده کرد. بدین منظور میبایست بر روی Measurements راست کلیک کرده و گزینه Extract Measurement را انتخاب کرد. سپس مطابق شکل ،41 با فشردن دکمه Add لیست تمام پارامترهایی که برای اندازه گیری لحظهای آماده شدهاند را نشان داده و امکان انتخاب از بین آنها فراهم است. (برای انتخاب چند سیگنال از دکمه Ctrl استفاده می کنیم). با کلیک بر دکمه Delete پارامتر انتخاب شده از لیست اندازهگیری حذف می شود. با کلیک بر روی Read پارامترهای داخل لیست یکبار خوانده می شود و مقادیر آن در Result نمایش داده می شود. و تاریخ و زمان اندازه گیری در ستون Time قرار می گیرد. در صورتی که خواندن داده موفقیت آمیز باشد، سطر به رنگ سبز و در غیر اینصورت به رنگ قرمز تغییر می کند )شکل 42(. دکمه Loop برای اندازهگیری دایمی سیگنال ها به کار می رود. فاصله زمانی خواندن پارامترهای دستگاه برحسب ثانیه در تنظیم Timeout مشخص می شود که رزولوشن ms10دارد. همچنین امکان ذخیره سازی نتایج در فایل Excel وجود دارد. با کلیک بر روی دکمه Loop از کاربر سوال می شود که داده ها خوانده شده ذخیره شود یا خیر. در صورت انتخاب ذخیره شدن داده ها، فایل هایی Excel با تعداد حداکثر 1000سطر تولید می کند که این فایل های Excel در زیر بخش Measurements قابل مشاهده است.

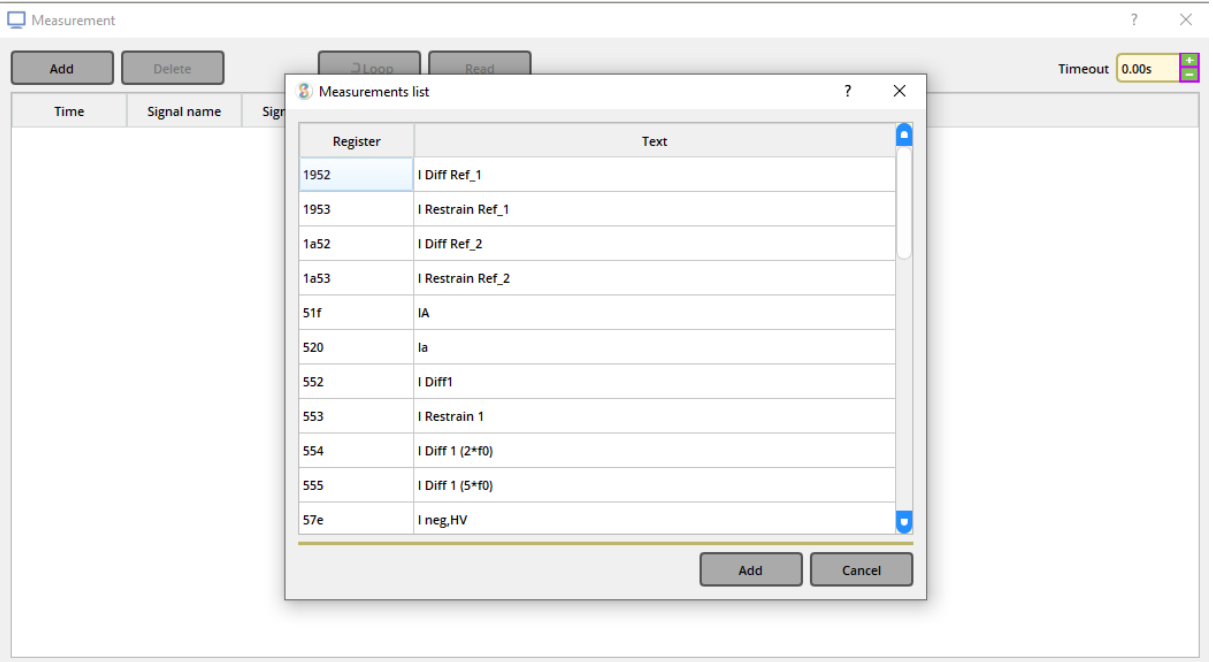

شکل .41 تنظیمات پارامترهای اندازهگیری لحظهای

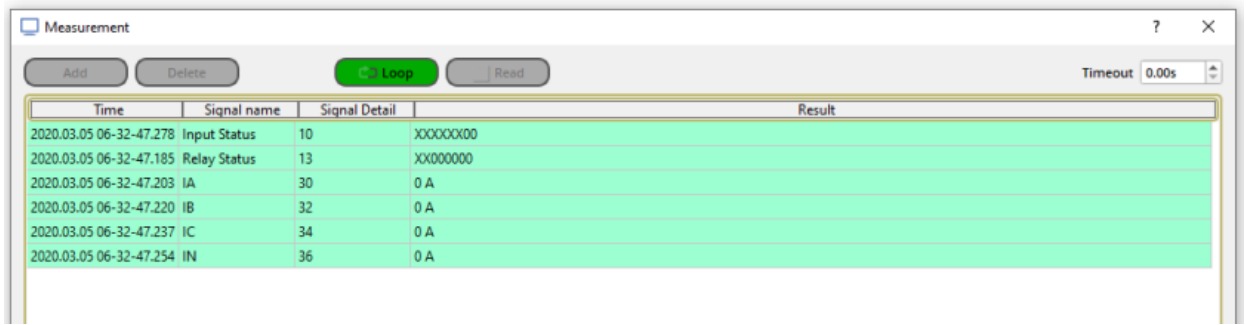

شکل .42 نما یش ذخیره داده های مربوط به حوادث

**-5-5 امکان به روزرسانی نرم افزار رله** 

جهت به روزرسانی نرم افزار رله میتوان همان طور که در شکل 43 مشاهده میشود بر روی گزینه File در نرم افزار سارا کلیک کرد و گزینه Update Firmware را انتخاب کرد. پس از این مرحله فایل جدید نرم افزار انتخاب میشود و از طریق همان درگاه 232RS جلوی رله، نرم افزار رله له روزرسانی میشود. دقت کنید که در طول به روزرسانی، رله در حالت بالکک است و عملکرد حفاظتی ندارد. با پایان به روزرسانی رله میبایست خاموش و روشن شود. در بخش version software شماره نسخه جدید نرم افزار نیز قابل مشاهده است. بهتر است با توجه به این که به روزرسانی نزدیک شش دقیقه به طول میانجامد از اتصال پایدار کابل اتصال به رله اطمینان حاصل کرد.

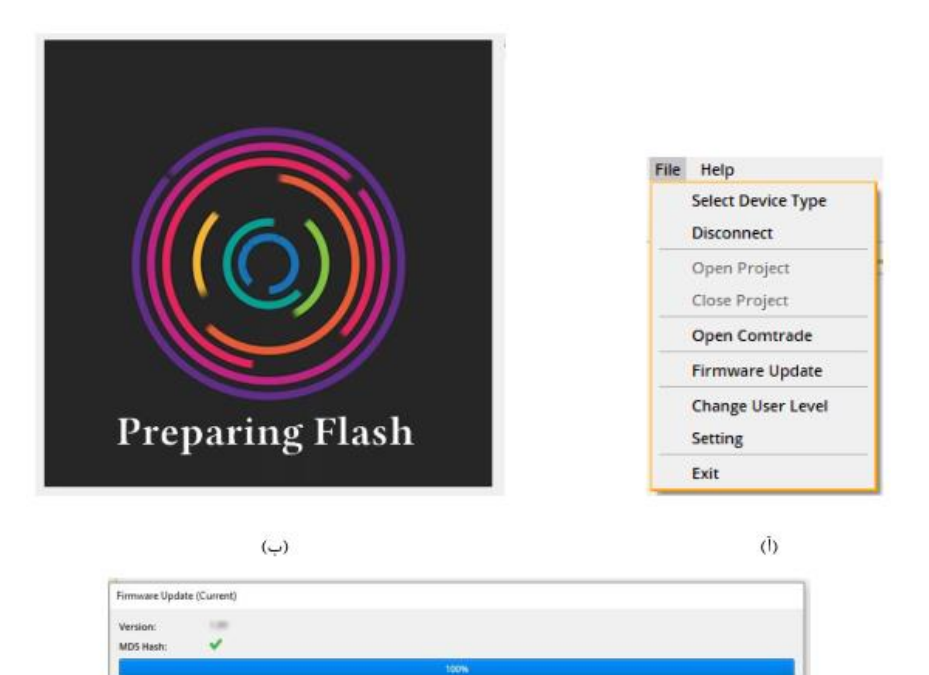

 $(z)$ شکل .43 مراحل به روزرسانی نرم افزار رله

Close